# **TÉCNICAS DE CAPTURA E PROCESSAMENTO DE ASTROFOTOGRAFIAS UTILIZANDO EQUIPAMENTOS DE BAIXO CUSTO: UMA METODOLOGIA PARA O ENSINO DE ASTRONOMIA**

*André Ferreira Teixeira <sup>1</sup> Gabriel Fernandes Costa <sup>2</sup> Jamil Nader Neto <sup>3</sup> Ana Cristina Moreira M. Z. Armond <sup>4</sup> Kelly Beatriz Vieira Torres <sup>5</sup>*

**Resumo:** É crescente o número de interessados em coletar imagens do céu, seja para uso amador ou científico. Com isto, várias tecnologias têm sido utilizadas para capturar e processar imagens de astros, desde câmeras de alto custo, em grandes observatórios com telescópios enormes, até câmeras digitais pequenas e sensores CCDs. É evidente que o acesso ao campo da astrofotografia possui ainda uma barreira financeira, tanto para astrônomos amadores quanto para pesquisas em instituições de ensino. Sendo assim, este trabalho busca elaborar uma metodologia simples que exemplifica técnicas de captura e processamento de astrofotografias utilizando equipamentos de baixo custo. Para isto, são realizadas astrofotografias utilizando duas câmeras digitais pequenas acopladas a um telescópio, que posteriormente foram processadas e analisadas. Foram obtidas astrofotografias da Lua, Saturno, Júpiter e suas luas Galileanas. Além disso, calculou-se os diâmetros de várias crateras lunares, a fim de exemplificar a aplicação do método na extração de dados físicos das imagens, assim como evidenciou-se o movimento orbital das luas de Júpiter (Europa, Ganimedes, Io e Calisto). A metodologia apresentada se mostrou eficiente ao capturar, processar e extrair dados físicos de astrofotografias, podendo ser aplicadas tanto para fins artísticos quanto para o ensino de Astronomia.

**Palavras-chave:** Astrofotografias; Adaptação de Câmeras; Processamento de Imagens.

### **TÉCNICAS DE CAPTURA Y PROCESAMIENTO DE ASTROFOTOGRAFÍAS CON EQUIPOS DE BAJO COSTO: UNA METODOLOGÍA PARA LA ENSEÑANZA DE ASTRONOMÍA**

**Resumen:** El número de personas interesadas en recopilar imágenes del cielo está creciendo, ya sea para uso amateur o científico. De esta forma, se han utilizado varias tecnologías para capturar y procesar imágenes de estrellas, desde costosas cámaras, en grandes observatorios con telescopios enormes, hasta pequeñas cámaras digitales y sensores CCD. Es evidente que en el acceso al campo de la astrofotografía existe una barrera financiera, tanto para los astrónomos aficionados como para la investigación en instituciones educativas. Así, este trabajo busca desarrollar una metodología simple que ejemplifique las técnicas de captura y procesamiento de astrofotografías utilizando equipos de bajo costo. Para ello, se realizan astrofotografías utilizando dos pequeñas cámaras digitales acopladas a un telescopio, que posteriormente fueron procesadas y analizadas. Se obtuvieron astrofotografías de la Luna, Saturno, Júpiter y sus lunas galileanas. Además, se calcularon los diámetros de varios cráteres lunares con el fin de ejemplificar la aplicación del método en la extracción de datos físicos de las imágenes, así como el

<sup>&</sup>lt;sup>1</sup> Instituto Nacional de Pesquisas Espaciais (INPE), São José dos Campos, Brasil.

E-mail[: andre-zth@hotmail.com.](mailto:andre-zth@hotmail.com)

<sup>2</sup> Universidade Federal de São João Del Rei (UFSJ), São João del Rei, Brasil. E-mail: gggffc@gmail.com.

<sup>&</sup>lt;sup>3</sup> Universidade Federal de São João Del Rei (UFSJ), São João del Rei, Brasil. E-mail: jamil\_ds@hotmail.com.

<sup>4</sup> Universidade Federal de São João Del Rei (UFSJ), São João del Rei, Brasil. E-mail: tina@ufsj.edu.br.

<sup>5</sup> Universidade Federal de São João Del Rei (UFSJ), São João del Rei, Brasil. E-mail: kbtorres@ufsj.edu.br.

movimiento orbital de las lunas de Júpiter (Europa, Ganímedes, Ío y Calisto). La metodología presentada demostró ser eficiente en la captura, procesamiento y extracción de datos físicos de astrofotografías, que se pueden aplicar tanto con fines artísticos como para la enseñanza de la Astronomía.

**Palabras clave:** Astrofotografías; Adaptación de Cámaras; Procesamiento de Imágenes.

### **ASTROPHOTOGRAPHY CAPTURE AND PROCESSING TECHNIQUES USING LOW-COST EQUIPMENT: A METHODOLOGY FOR THE TEACHING OF ASTRONOMY**

**Abstract:** The number of people interested in collecting images of the sky is growing, whether for amateur or scientific use. With this, several technologies have been used to capture and process images of stars, from expensive cameras, in large observatories with huge telescopes, to small digital cameras and CCD sensors. Access to the field of astrophotography has a financial barrier, both for amateur astronomers and research in educational institutions. Thus, this work seeks to develop a simple methodology that exemplifies techniques for capturing and processing astrophotographs using low-cost equipment. For this, astrophotographs are made using two small digital cameras coupled to a telescope, which were later processed and analyzed. Astrophotographs of the Moon, Saturn, Jupiter, and their Galilean moons were obtained. Also, the diameters of several lunar craters were calculated to exemplify the application of the method in the extraction of physical data from the images, as well as the orbital movement of the moons of Jupiter (Europa, Ganymede, Io, and Callisto). The presented methodology proved to be efficient in capturing, processing and extracting physical data from astrophotographs, which can be applied both for artistic purposes and for the teaching of Astronomy.

**Keywords:** Astrophotography; Adaptation of Cameras; Image Processing.

#### **1 Introdução**

A importante contribuição dos astrônomos amadores para a pesquisa no campo da Astronomia observacional é conhecida há vários séculos. Nos últimos tempos, técnicas sofisticadas causaram um grande avanço na fotografia (Garg, 2010), quando substituíram as câmeras que necessitavam de filmes por dispositivos que gravavam fluxos de vídeo, o que permitiu que *softwares* de seleção, alinhamento e empilhamento fossem usados de maneira mais efetiva (Covington, 2011). Desde então com este avanço tecnológico, é cada vez mais comum a utilização de câmeras digitais com os mais variados tipos de sensores, para observação do céu, possibilitando a obtenção de fotos de corpos celestes em alta resolução, que atualmente, saem do universo amador e profissional e vai para o campo do ensino de astronomia, como uma ferramenta auxiliar impactante.

Segundo Neves e Pereira (2007), O ensino de Astronomia, assim como o da Física, é repleto de subjetividade. Seus modelos de aprendizagem na maioria das escolas são pautados no ensino teórico, o que pode torná-lo desmotivante na maioria das vezes. Para uma geração de alunos com acesso à informação, tecnologias, *smartphones*, internet e aplicativos de celular e computador, manter a atenção nas aulas com recursos audiovisuais limitados e predominância de base de ensino em livros, não é uma tarefa fácil (Bartelmebs & Moraes, 2011). Muitos alunos perdem o interesse por temas de Ciências e Astronomia devido à metodologia utilizada nas aulas. Assim, abordagens alternativas apresentam uma didática instrumental, onde deve existir uma coexistência entre estudos teóricos e práticos (Candau, 2011). Uma didática mais prática para o ensino de Astronomia realizando atividades em espaços abertos, indo a campo,

realizando observações com telescópios, oferecem aos alunos uma familiarização com o céu noturno (Kantor, 2018**)**; o que evidência, segundo Damasceno Júnior e Romeu (2018), a diferença entre a aprendizagem em salas de aulas (formais) e nos ambientes ditos não-formais (externos, museus, a céu aberto etc.). Este último possibilita a inserção dos estudantes no mundo real por assim dizer e finalmente, contribui para a formação de futuros profissionais no campo da Astronomia (Damasceno Júnior & Romeu, 2018).

Utilizando-se de instrumentos como telescópios para as aulas de astronomia, o professor possuirá mais uma ferramenta de engajamento dos alunos, ao despertar neles a curiosidade de realizar observações, pouco verificada num ambiente escolar, o que torna a aprendizagem mais significativa (Simson et al., 2001). Para escolas e instituições que não possuem recursos financeiros para aquisição de telescópios, Aragão et al. (2019) exemplifica a construção de um telescópio de baixo custo, uma vez que o desenvolvimento de um projeto deste tipo será extremamente motivador, além de ajudar em observações.

Uma vez considerado o viés prático no ensino de Astronomia por meio de observações utilizando telescópios, este trabalho discorre sobre uma metodologia completa para um aparato de captura, processamento e aplicação de astrofotografias para uma ferramenta educacional (ensino de Astronomia). Realizar astrofotografias é o mesmo que despertar a imaginação das pessoas, traduzindo a luz que entra no telescópio em belas imagens bidimensionais e dados que possibilitam estudar conceitos básicos e avançados no campo da Astronomia. É um recurso didático enriquecedor segundo Neves e Pereira (2007).

Existem diversas atividades possíveis para os mais variados níveis de ensino em astronomia utilizando astrofotografias, desde em escolas no ensino fundamental e médio, com atividades relativamente simples como por exemplo: (a) observar e evidenciar as fases da Lua; (b) observar os planetas (cores, intensidade de luz refletida); (c) reconhecer alguns planetas e estrelas; (d) perceber a diferenciação de cores de algumas estrelas; (e) conceitos de órbitas; (f) evidenciar órbitas de planetas e luas (exemplificado neste trabalho), e até no ensino superior, com (g) estudos de espectro das imagens; (h) cálculo dos diâmetros das crateras lunares (exemplificado neste trabalho); (i) cálculo de distâncias, etc. Assim, capturar imagens do céu com câmeras e telescópios pode se tornar uma ferramenta poderosa de ensino, uma vez que motiva e desperta a curiosidade dos alunos.

O uso de *webcams* está revolucionando a maneira como os astrofotógrafos amadores capturam imagens em alta resolução da Lua e dos planetas. Sendo câmeras de baixo custo, pequenas, compactas e leves, elas podem gravar vídeos que alimentam programas de processamento. Atualmente, câmeras digitais, DSLR (*Digital Single-Lens Reflex*) ou *webcams* baseadas em CCD (*Charge-Coupled Device*) ou CMOS são muito populares quando se trata de astrofotografias. O uso destes dispositivos acoplados em um telescópio de tamanho razoável demonstra um potencial de produzir bons resultados, como (Duarte et al., 2011) e (Wiley, 2003) com o uso de *webcams* e (Barreto & Almeida, 2009) exemplificando várias técnicas de acoplamento de câmeras, todos a fim de obter astrofotografias através de métodos de acoplamento, captura e processamento de imagens. Já Neves e Pereira (2007) introduziram um método de astrofotografia utilizando uma câmera fotográfica não *reflex* de baixo custo, que utiliza um filme fotográfico para a captação da imagem.

A fim de contribuir para o avanço do ensino de Astronomia em instituições de vários níveis, é possível utilizar equipamentos destinados à astrofotografia para a extração de dados úteis, como por exemplo, (a) extensão aparente de detalhes da superfície do planeta Marte (Xavier, 2006); (b) extração de parâmetros para o cálculo do diâmetro do planeta Júpiter (Barreto & Almeida, 2009); (c) técnicas de observações além do visível (Gombert et al., 1996); (d) captação de imagens do sistema solar utilizando equipamentos de baixo custo (Covington, 2011) e (e) evidenciar as órbitas das luas Galileanas de Júpiter por meio de astrofotografias (Iachel, 2009). Para atingir uma imagem de qualidade, é necessária a etapa de processamento de imagens, com técnicas específicas para imagens astronômicas.

Utilizado como uma das ferramentas mais úteis para revelar recursos ocultos de um astro, o "empilhamento" é um recurso disponível na maioria dos programas computacionais de processamento de imagens, e pode ser usado para extrair quadros de um arquivo de vídeo. O programa literalmente empilha várias imagens para fornecer uma qualidade equivalente a imagens de longa exposição, mesmo com um pequeno telescópio sem dispositivos de rastreio de objetos astronômicos (Garg, 2010). Tal técnica permite então o processamento de astrofotografias mesmo com telescópios de baixo custo e sem dispositivos sofisticados. Programas de processamento de imagem, como *RegiStax*, podem ser usados para selecionar automaticamente os melhores quadros na sequência, combiná-los e processá-los digitalmente, para produzir de forma impressionante imagens lunares e planetárias coloridas e detalhadas que podem ser comparadas com os obtidos com câmeras CCD astronômicas caras e sofisticadas (Berrevoets, 2004).

Este trabalho tem como objetivos obter astrofotografias utilizando câmeras e telescópios de baixo custo, com o intuito de estimular o uso destas imagens como instrumento didático para o ensino de Astronomia; facilitar o acesso da comunidade em geral ao campo da Astronomia amadora, e apresentar resultados astrofísicos úteis que podem ser extraídos usando estas técnicas, tanto para fins científicos como educacionais. Para isso, serão abordadas aqui algumas técnicas simples e de fácil acesso para captura e processamento de imagens.

### **2 Fundamentos Teóricos**

#### **2.1 Telescópios**

Telescópios são instrumentos ópticos formados por um arranjo de espelhos e lentes, com o objetivo de coletar imagens ópticas reais e ampliar no foco. A partir dele é possível observar e mensurar astros a longas distâncias.

Segundo Ávila (1997), a provável origem do telescópio se deu pelo fabricante de lentes holandês, Hans Lippershey, ao projetar e construir o primeiro dispositivo para observação de objetos à distância no ano de 1608. No passado, tal instrumento não era utilizado para observações astronômicas, porém, sabe-se que Galileu é considerado o primeiro homem a usar o telescópio para investigações astronômicas (Ávila, 1997). Dentre os vários tipos de telescópios, destacam-se como principais e mais comuns os telescópios refratores e refletores.

Atualmente os refratores são mais sofisticados, e possuem uma lente objetiva (que define o poder de resolução), que pode ser acromática ou apocromática, montada em um tubo. De acordo com Oliveira (2009) é comum a lente objetiva ser formada por dois tipos de vidro, ou cristal, podendo haver um espaçamento entre elas. No fim do tubo são alocadas as oculares (orifício onde se olha pelo telescópio), que podem ser fixas ou removíveis. A Figura 1 mostra um típico telescópio refrator.

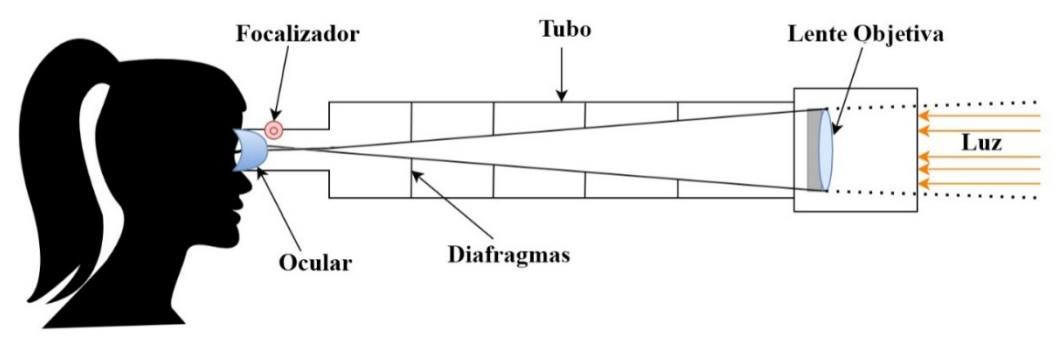

**Figura 1 -** Esquema típico de um telescópio refrator. **Fonte**: os autores.

As vantagens de se utilizar o telescópio refrator são: estabilidade da imagem e da distância focal, redução dos efeitos de deformação e menos manutenções. Em contrapartida, suas desvantagens são a aberração cromática, as altas dimensões dos tubos, dificuldade na construção e alto custo.

Os telescópios refletores, comumente chamados de telescópios Newtonianos, (inventado por Isaac Newton) são instrumentos ópticos compostos de espelhos (Figura 2). Ele usa como objetiva um espelho de forma côncava, que nada mais é que um vidro devidamente polido com uma camada refletora (Oliveira, 2009). Um exemplo esquemático deste telescópio pode ser observado na Figura 2. Os telescópios refletores têm como vantagens as baixas dimensões do tubo, baixo custo e possibilidade de objetivas de tamanho muito maior, já suas principais desvantagens são o campo reduzido, os tipos complexos de oculares requeridos, os efeitos de convecção e de distorção dos espelhos.

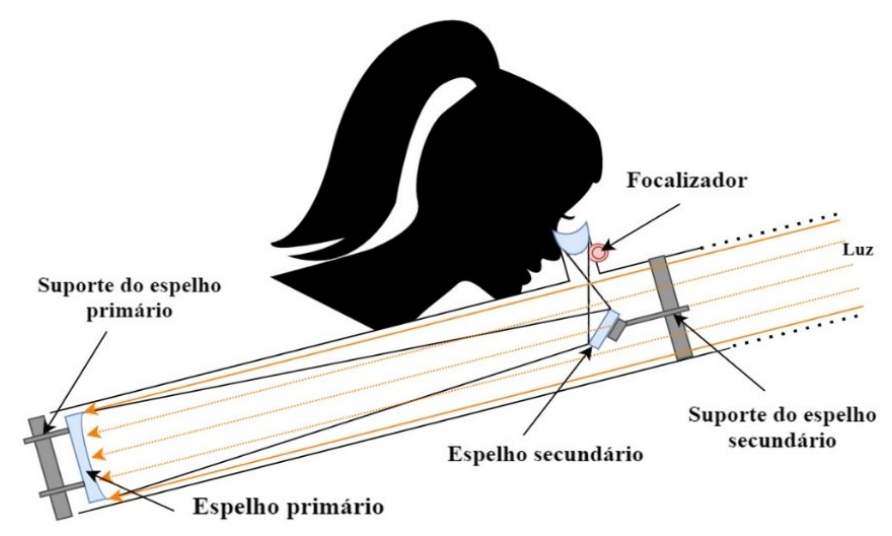

**Figura 2 -** Esquema típico de um telescópio refletor. **Fonte**: os autores.

### **2.2 Astrofotografias**

O campo da astrofotografia tem crescido ao longo dos anos, isto se deve, dentre outros fatores, ao desenvolvimento da tecnologia e microeletrônica. Segundo (Duarte et al., 2011), alguns países da Europa e nos Estados Unidos, as câmeras possuem preços mais acessíveis aos astrônomos amadores, ao contrário do que se observa no Brasil, onde equipamentos profissionais podem ser ainda bastante caros.

Fotografar objetos e eventos astronômicos não é apenas trabalho de astrônomos profissionais que possuem telescópios gigantescos. Muitas das belas fotografias que encontramos em livros ou em sites de astronomia foram feitas por astrônomos amadores, como a Figura 3 (a) e (b), astrofotografias de Júpiter e Saturno.

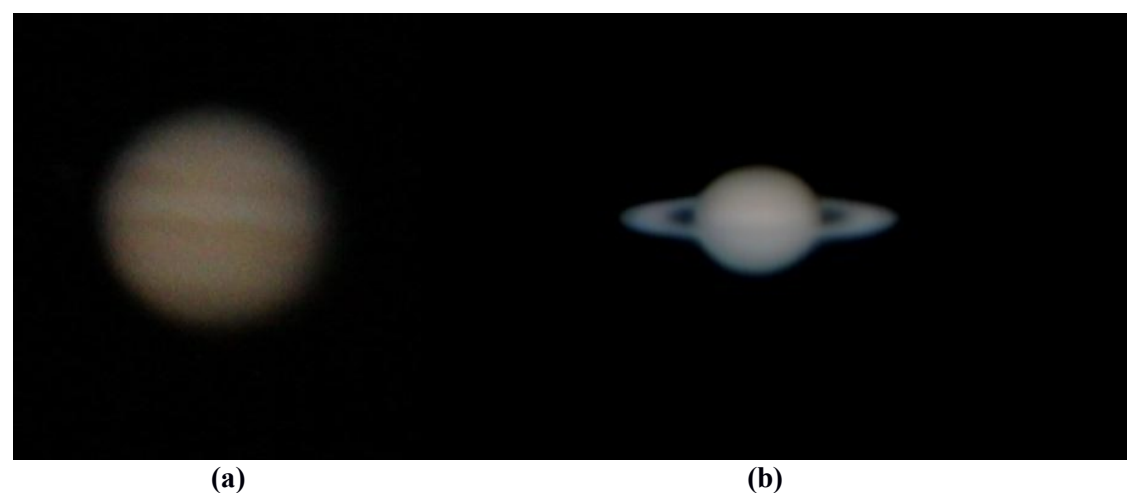

**Figura 3 - (a)** Júpiter 17/01/2013, **(b)** Saturno 05/03/2008. Fonte: Site Astrônomo Amador<sup>2</sup>, em 03/02/2018.

A astrofotografia para Neves e Pereira (2007) é normalmente o passo seguinte de quem já possui um telescópio e possui conhecimentos consideráveis sobre o céu, e queira registrar o que está observando no telescópio.

## **2.2.1 Uma visão artística**

Cada vez mais astrônomos amadores têm contribuído para a astrofotografia, não é difícil encontrar belíssimas imagens de corpos celestes em livros e revistas, imagens realizadas com o objetivo principal de ilustrar propriamente dito, com cores características. Tais imagens são realizadas e processadas com o objetivo de que a imagem seja o mais nítida possível, capaz de surpreender quem está a observá-la, às vezes sem informações físicas ou científicas, não sendo assim menos importantes. Mas isso não é regra, como vemos nas Figuras 4 (a) e (b), astrofotografias esplêndidas de duas nebulosas foram realizadas por astrônomos profissionais em um telescópio de grande porte, o CFHT (Telescópio Canadá-França-Havaí).

<sup>2</sup> [www.astronomoamador.net/astrofotografia/,](http://www.astronomoamador.net/astrofotografia/) acessado em: 03/02/2018.

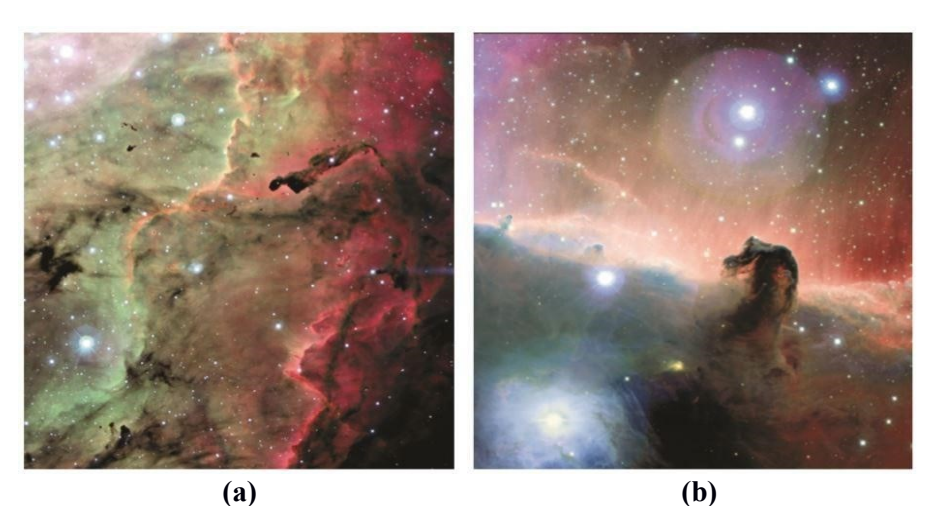

**Figura 4 - (a)** uma porção da Nebulosa Laguna (M8), tomada pela matriz do plano focal do CFC de 12k do CFHT. A nuvem interestelar fica a 5200 anos-luz da Terra na constelação de Sagitário. **(b)** nebulosa Cabeça de Cavalo (IC 434) está a 1500 anos-luz da Terra na constelação de Orion. Faz parte de uma gigantesca nuvem de gás molecular e poeira, e possivelmente a

nebulosa mais famosa do céu.

**Fonte:** Burke, et al., 2007.

Assim como temos astrônomos amadores realizando grandes descobertas científicas com imagens astronômicas, por outro lado, também existem muitos astrônomos profissionais focados em capturar belas imagens para fins artísticos e divulgação científica, não havendo uma regra básica, mas sim técnicas diferentes para objetivos diferentes.

### **2.2.2 Uma visão científica**

O desenvolvimento das técnicas de imageamento na astrofísica, com o uso de CCDs digitais e programas de análise, com o passar dos anos, contribuiu para vários estudos: na fotometria, que estuda a quantidade de radiação eletromagnética emitida por um objeto; na astrometria, que lida com a posição, tamanho, distância e movimentos dos astros; na descoberta/monitoramento de formas, como das manchas solares, galáxias e nebulosas; no monitoramento de planetas e seus satélites, entre outras finalidades. Rapidamente a tecnologia foi estendida para fora do meio científico, às câmeras digitais e *webcams*, permitindo acesso amplo a essas técnicas. Esse fenômeno abriu possibilidades para a obtenção e estudo de imagens astronômicas por astrônomos amadores, e também para sua utilização por professores e alunos no ensino de astronomia.

### **3 Metodologia**

Foram seguidas diretrizes para exemplificar dois ramos do universo da astrofotografia, as astrofotografias para fins artísticos e as imagens utilizadas na determinação de parâmetros físicos. Para isso, foram elaboradas metodologias simples para a captura das imagens, processamento das imagens, extração de dados físicos para o ensino de Astronomia e análise de resultados.

#### **3.1 Captura das imagens**

Para a captura das imagens, foi utilizado um telescópio do tipo refrator, equatorial, 80x400mm, com tripé e acessórios, da marca GREIKA (Figura 5), por se tratar de um telescópio relativamente barato, sem perda de capacidade de observação.

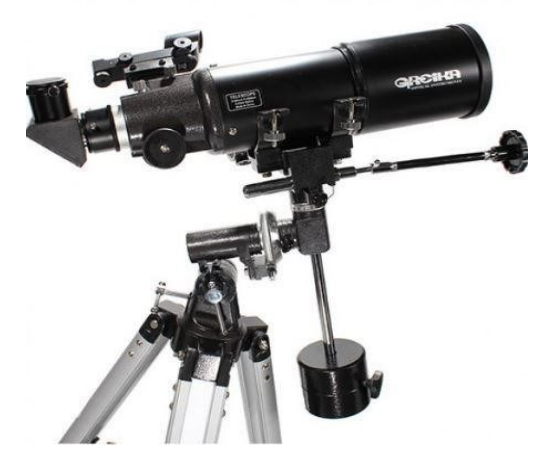

**Figura 5 -** Telescópio utilizado para capturar todas as imagens desta seção. **Fonte:** os autores.

Foram utilizadas duas câmeras para captação das imagens, como mostra a Figura 6(a) e (b), a *LifeCam VX-3000* (*webcam*), da fabricante *Microsoft,* com sensor CMOS de 3 megapixels (640x480) e a *Raspberry Pi Module V2* de 8 megapixels, a fim de obter uma comparação quanto a qualidade das astrofotografias captadas pelas duas câmeras.

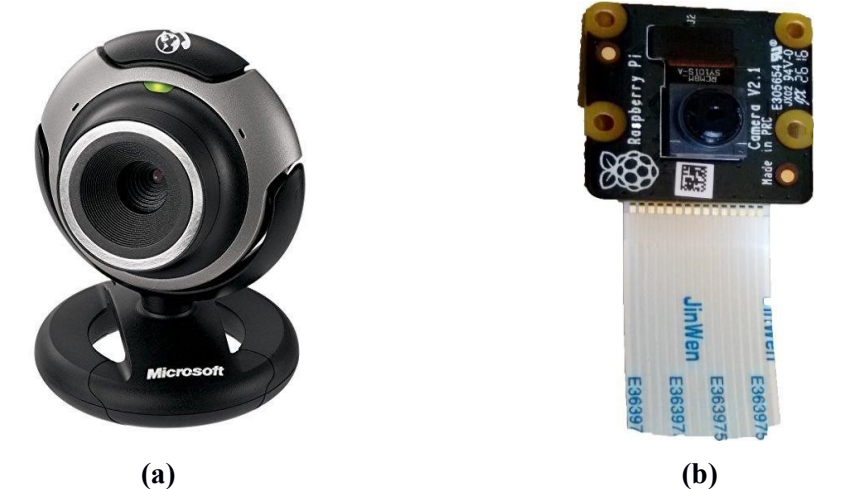

**Figura 6 - (a)** *Webcam Microsoft VX-3000* **(b)** Módulo câmera *Raspberry Pi*, V2.  **Fonte**: os autores.

Existem diferentes técnicas para acoplamento e captura de imagens utilizando telescópios ou lunetas, aqui destacam-se as três principais: (a) Afocal (b) projeção de ocular e (c) foco primário. A primeira, técnica afocal, acopla-se uma câmera (com a lente) na ocular do telescópio, ou seja, o dispositivo de captura irá fotografar a imagem produzida pela ocular (Figura 7). Esta técnica é mais complicada pois é necessário um

aparato que fixe e ao mesmo tempo alinhe a câmera com a ocular, o mínimo de desalinhamento já deixa a imagem cortada e/ou distorcida e sem uma boa qualidade.

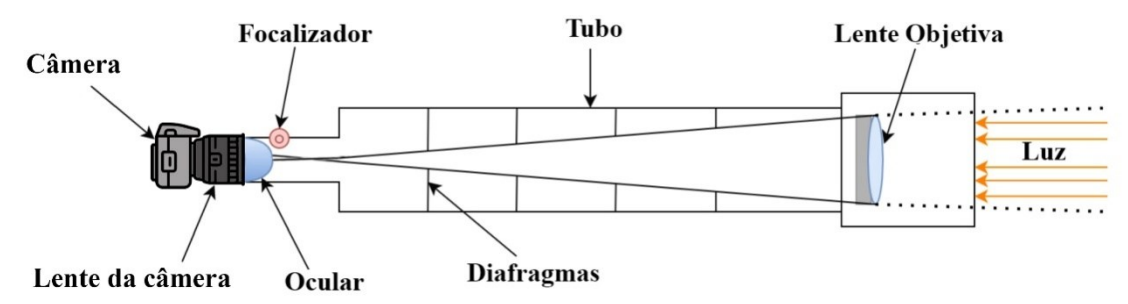

**Figura 7 -** Diagrama exemplificando a técnica afocal. **Fonte**: os autores.

Já para a técnica de projeção de ocular, o dispositivo de captura (câmera) é acoplado na ocular sem sua lente, ou seja, a câmera recebe a imagem amplificada pela ocular direto no sensor, o diagrama ilustrando esta técnica é mostrada na Figura 8.

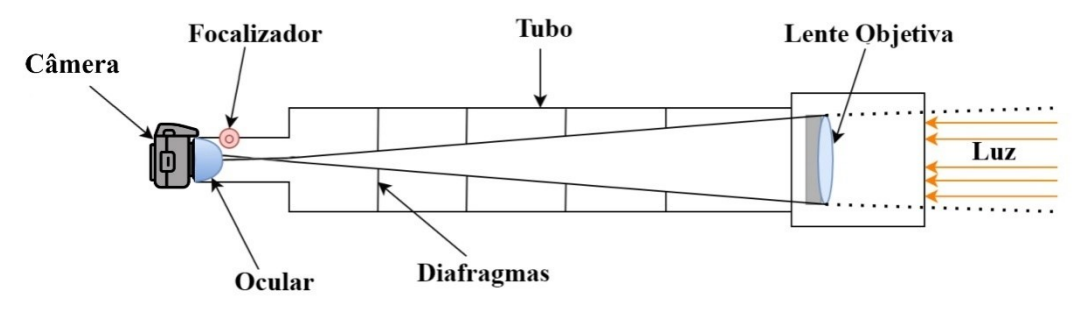

**Figura 8 -** Diagrama exemplificando a técnica projeção de ocular. **Fonte**: os autores.

A terceira técnica (utilizada neste trabalho) é a de foco primário, onde é retirada a lente da câmera e a mesma é acoplada no telescópio sem a utilização de uma ocular (Figura 9).

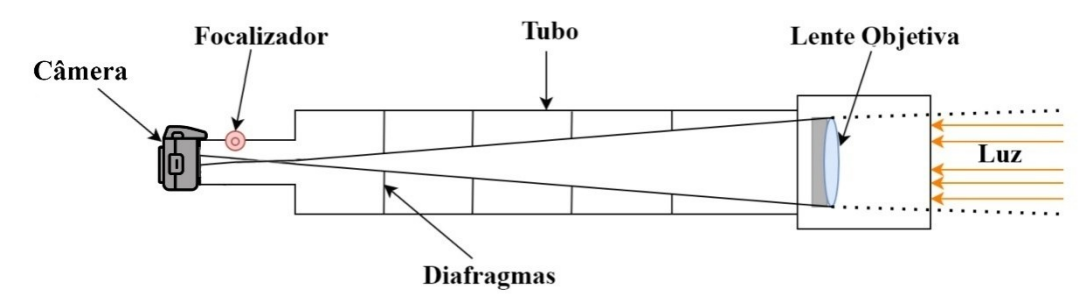

**Figura 9 -** Diagrama exemplificando a técnica foco primário.  **Fonte**: os autores.

Os autores realizaram alguns testes sobre as técnicas citadas anteriormente. Foram observadas enormes dificuldades de se acoplar a câmera utilizando as técnicas afocal e projeção de ocular, uma vez que a fixação da câmera nas oculares é um processo difícil e necessitaria de um aparato mais complexo, pois alinhar a câmera com a ocular não é uma tarefa fácil. Já para a técnica foco primário, basta um cano PVC e fita isolante a fixação é alcançada, com um fácil alinhamento e acoplamento (refletindo

na qualidade da astrofotografia). Ainda com base em estudos realizados sobre astrofotografias amadoras com utilização de câmeras de vídeo (Neves & Pereira, 2007), para uma melhor qualidade das imagens, se faz necessária a retirada das lentes das câmeras, ou seja, a imagem produzida pela objetiva do telescópio se formará em seu plano focal (para objetos no infinito) e o plano do sensor deverá então ser ajustado de modo que coincida com o plano focal da objetiva; nessas condições, a imagem captada estará perfeitamente nítida. Sendo assim, é aconselhável que o sensor que capta a luz na câmera fique exposto diretamente no telescópio (sem ocular), para isso, foram removidas as oculares das respectivas câmeras utilizadas neste trabalho, como mostra a Figura 10 (a)  $e$  (b):

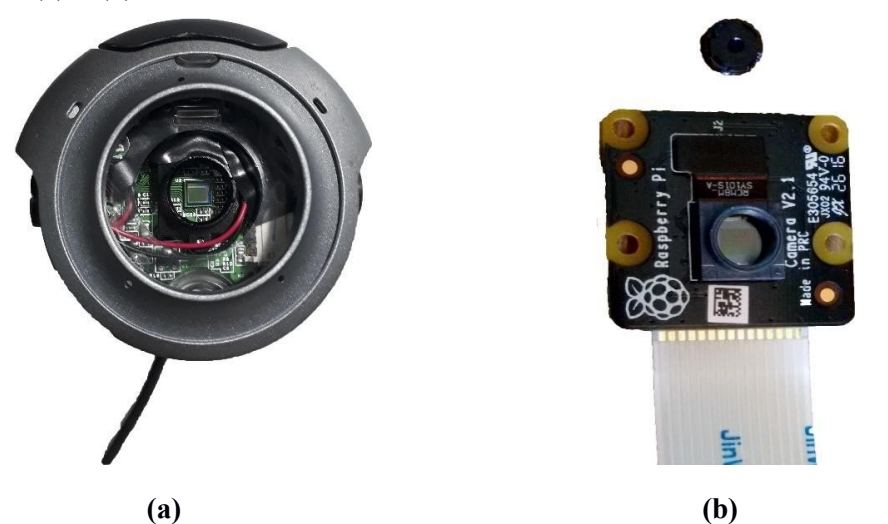

**Figura 10 - (a)** *Webcam Microsoft VX-3000* sem sua ocular **(b)** Módulo câmera *Raspberry Pi*, V2 sem sua ocular.

**Fonte**: os autores.

Após a retirada das oculares, foram colocadas fitas isolantes na cor preta nos diodos emissores de luz dos circuitos, para tampar seu brilho e evitar ruídos luminosos nas capturas. Em seguida, acoplou-se às câmeras no telescópio, fixando-as a fim de evitar qualquer trepidação que contribua negativamente nas capturas. Foram utilizados canos PVC na medida ¾, cortados, lixados e seus interiores pintados de tinta preta fosca, para que a região interna do cano fique o mais escura possível. A Figura 11 mostra a *webcam Microsoft VX-3000* já com o suporte de acoplamento (cano PVC ¾):

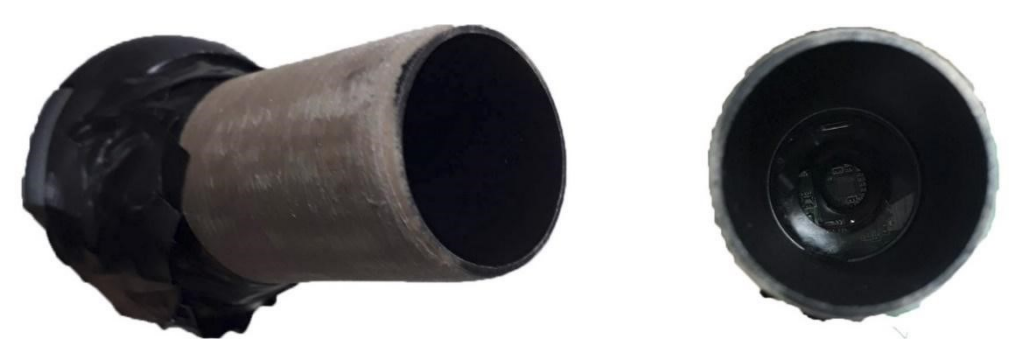

**Figura 11 -** *Webcam Microsoft VX-3000* sem sua ocular (sensor exposto) e com suporte de acoplamento (cano PVC ¾).  **Fonte**: os autores.

No caso da câmera *Raspberry* foi necessário, além do cano PVC, uma caixinha para melhor fixar o módulo (Figura 12), sem que este fosse danificado (o módulo V2 *Raspberry* não vem com uma carcaça de plástico).

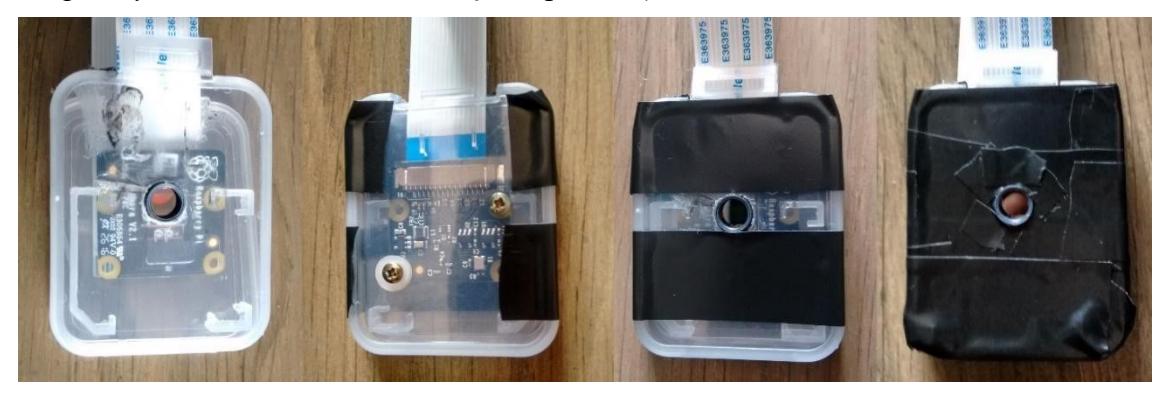

**Figura 12 -** Módulo de câmera *Raspberry Pi* V2, sem sua ocular. Processo de acoplamento.  **Fonte**: os autores.

É de extrema importância a vedação da luz externa ao sensor no interior da caixinha de plástico, por isso, a mesma foi envolvida em fita isolante preta fosca, no qual a luz não atravessa para seu interior, preservando a escuridão interna do mecanismo de captura. Abaixo na Figura 13 é mostrado o módulo V2 já com o cano acoplador:

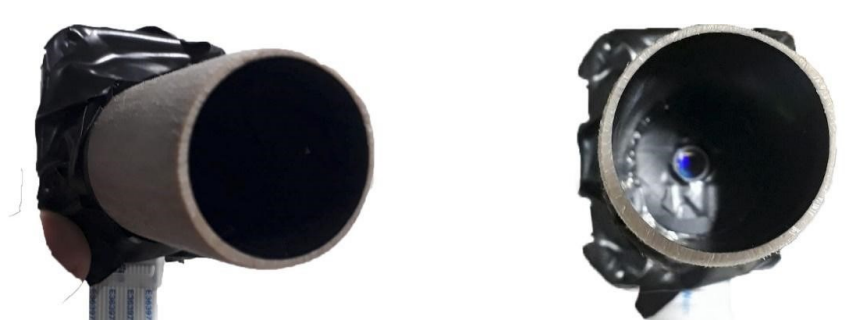

**Figura 13 -** Módulo câmera *Raspberry Pi* V2 sem sua ocular (sensor exposto) e com suporte de acoplamento (cano PVC ¾). **Fonte**: os autores.

A Figura 14 mostra um esquema do aparato de captura das imagens, onde a câmera e o notebook estão acoplados através de um dispositivo USB e a Figura 16 é uma foto do esquema real montado com os dispositivos mencionados acima.

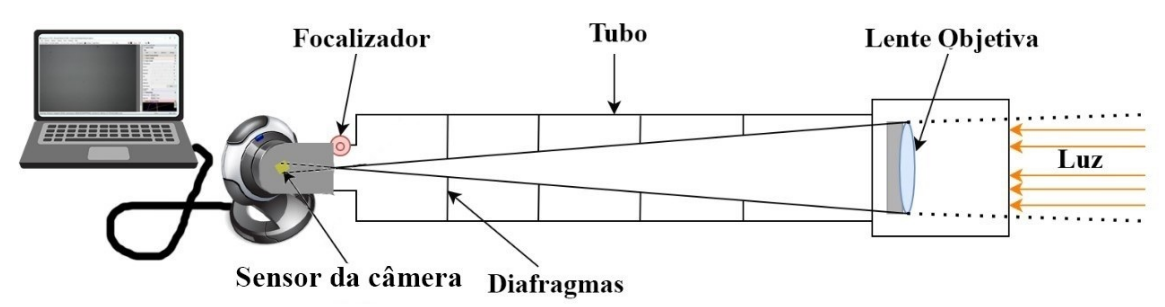

**Figura 14 -** Esquema do aparato de captura de imagens. **Fonte**: os autores.

Para a realização de astrofotografias mais nítidas e com menor nível de brilho (pois as câmeras não tem controle de ganho de luz) acoplou-se ainda um filtro muito utilizado para observação da lua, que serviu também para diminuir a luminosidade e evitar a saturação de luz de outros corpos celestes, o filtro é mostrado na Figura 15.

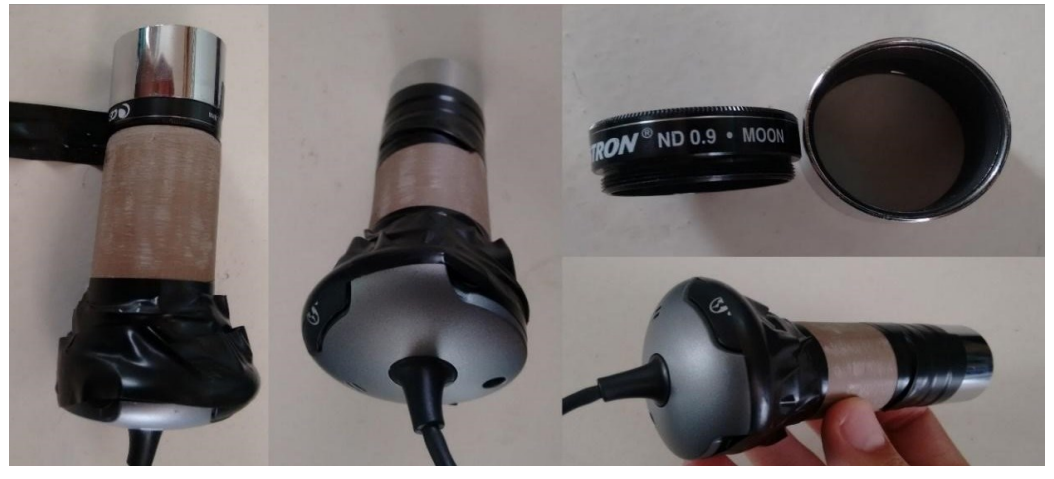

**Figura 15 -** *Webcam Microsoft VX-3000* e montagem do filtro Lunar. **Fonte**: os autores.

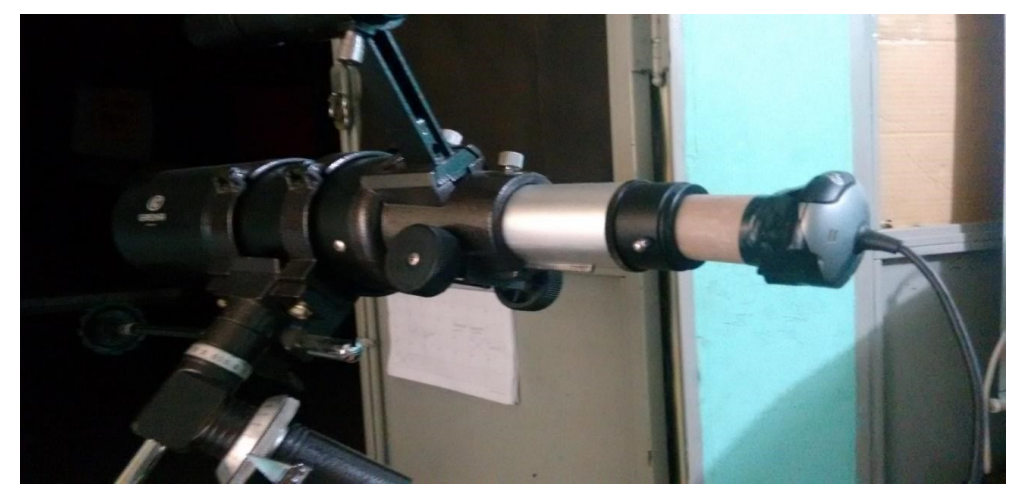

**Figura 16 -** Acoplamento da *webcam Microsoft VX-3000* ao telescópio utilizado no trabalho. **Fonte**: os autores.

Após o acoplamento ao telescópio, a *webcam* pode ser conectada a um notebook para inicialização do *software* de captura de imagens. Neste trabalho utilizouse a versão livre do *software* para astrofotografias amadoras *SharpCap<sup>3</sup>* (Figura 17).

<sup>3</sup> www.sharpcap.co.uk/sharpcap/downloads

Técnicas de captura e processamento de astrofotografias utilizando equipamentos de baixo custo: uma metodologia para o ensino de Astronomia

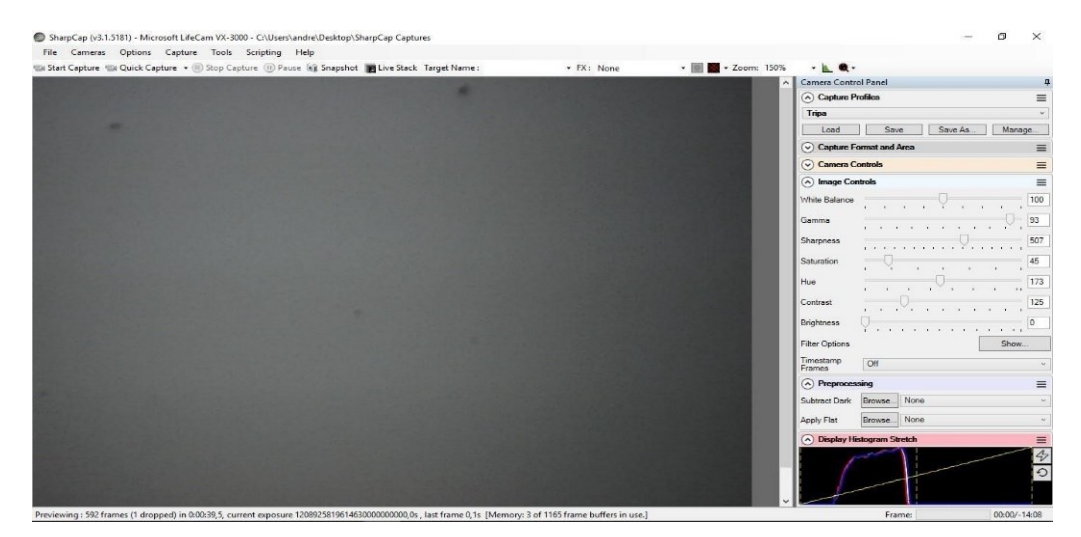

**Figura 17 -** Layout inicial do *software* de captura de imagens *SharpCap*. **Fonte**: os autores.

Todas as imagens realizadas com a câmera *Microsoft VX-3000* utilizaram o *SharpCap* como *software* de captura. É possível configurar parâmetros da câmera, como brilho, gama, saturação, nitidez, contraste, como mostra a Figura 18 (a) e (b), porém, o mais utilizado é o parâmetro de exposição, que auxilia muito na qualidade das capturas, pois é possível estabilizar o quanto de luminosidade é recebida no sensor, alterando nitidez e definição do objeto observado. Para todas as observações, foram realizados vídeos de 15 segundos e salvos em formato .AVI, para processamento posterior. Para evitar ruídos luminosos, foi utilizado a tampa do telescópio com redutor de abertura, para reduzir a abertura e diminuir a quantidade de luz que entra.

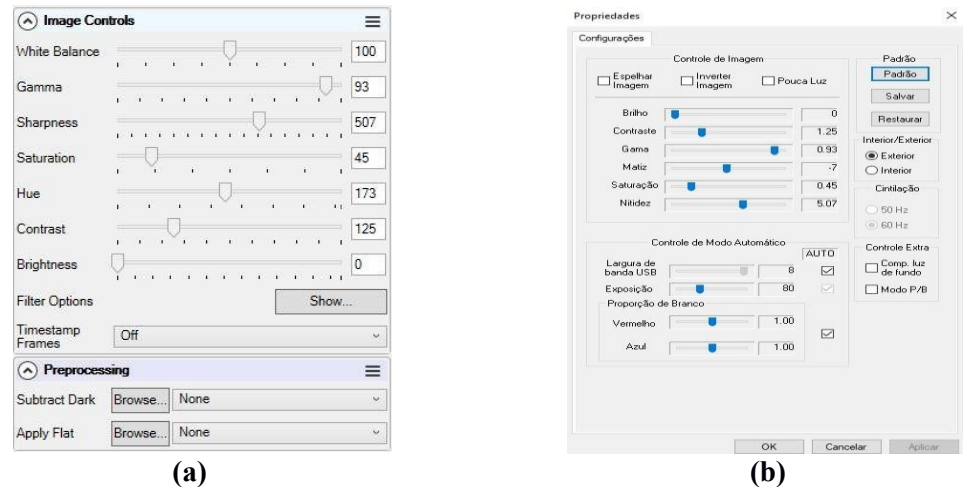

**Figura 18 -** Parâmetros modificáveis do *software* de captura de imagens *SharpCap.* **Fonte**: os autores.

Com a câmera conectada e o *software* de captura aberto, apontou-se o telescópio para uma área distante (aproximadamente 20 km) para ajustar o foco do telescópio (Figura 19), e posteriormente, já estar apto a realizar o apontamento nos astros. É possível ver pontos escuros (sujeira no sensor).

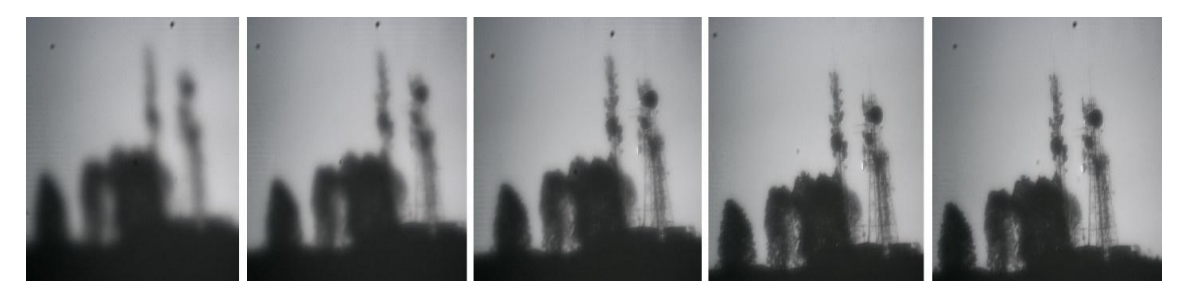

**Figura 19 -** Ajuste do foco do telescópio, câmera *Microsoft VX-3000*. **Fonte**: os autores.

Foram realizadas várias capturas dos planetas Júpiter, Saturno, e as várias fases da Lua, todos sem acompanhamento do astro. Para a câmera *Raspberry Pi V2,* foi utilizado *software* próprio do sistema *Raspberry.*

### **3.2 Processamento das imagens**

Após a captura dos astros em .AVI, utilizou-se um *software* usual em astrofotografias amadoras, o *RegiStax 5<sup>4</sup>* (*software* livre), para o processamento das imagens. O primeiro passo é o alinhamento dos quadros. As imagens capturadas pelo *SharpCap* possuem 640x480 pixels, e foram capturadas a 15 quadros por segundo, o alinhamento é realizado quadro a quadro como mostra a Figura 20:

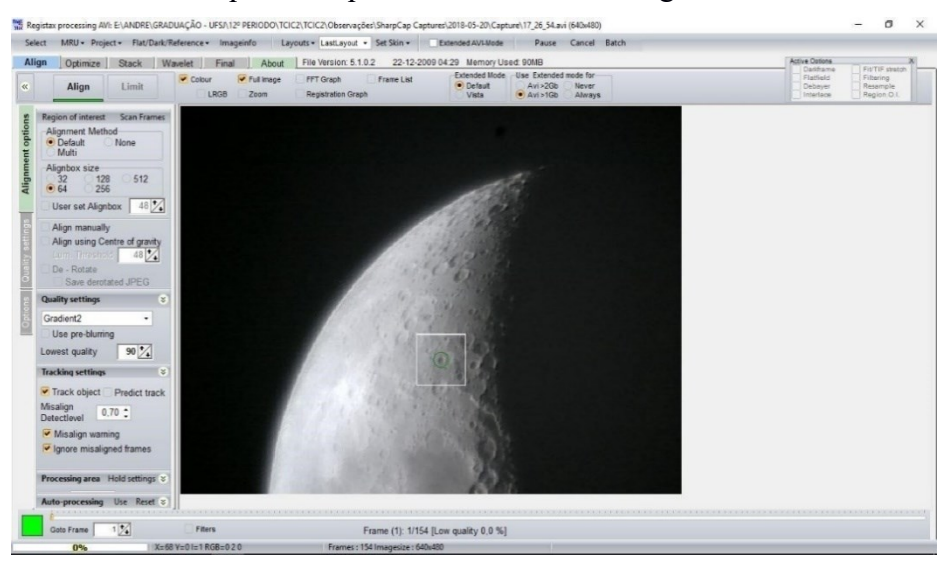

**Figura 20 -** Alinhamento quadro a quadro. **Fonte**: os autores.

Após esta etapa, é realizada uma otimização e o empilhamento dos quadros alinhados (Figura 21), o que acaba removendo qualquer ruído ou sujeira no sensor, pois com o empilhamento e o movimento relativo do astro, na média os defeitos são eliminados, o que se assemelha ao que é feito no processo científico. O programa segue algoritmos complexos para a realização da otimização e os empilha inteligentemente utilizando um primeiro quadro como referência.

<sup>4</sup> www.astronomie.be/registax/

Técnicas de captura e processamento de astrofotografias utilizando equipamentos de baixo custo: uma metodologia para o ensino de Astronomia

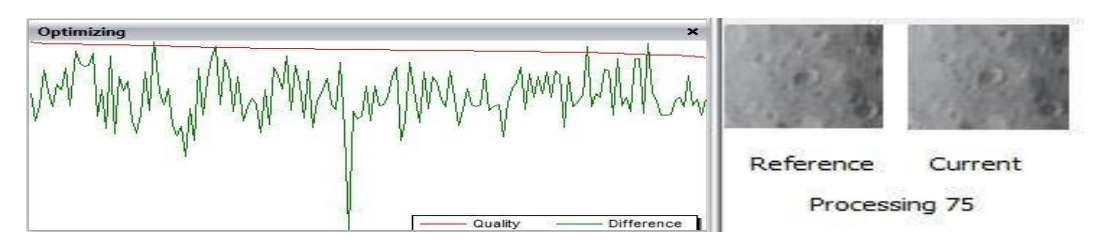

**Figura 21 -** Otimização e empilhamento das imagens. **Fonte**: os autores.

Ainda no *software RegiStax5,* são realizados ajustes utilizando filtros *Wavelets* (que tem se mostrado uma ferramenta eficiente, não só para compressão da imagem, como na remoção de ruídos). Esta etapa proporciona grande nitidez na imagem, em relação à original, no que se refere ao brilho, contraste e filtros Gaussianos disponíveis no programa, vide Figura 22 (aba processamento de *Wavelet*).

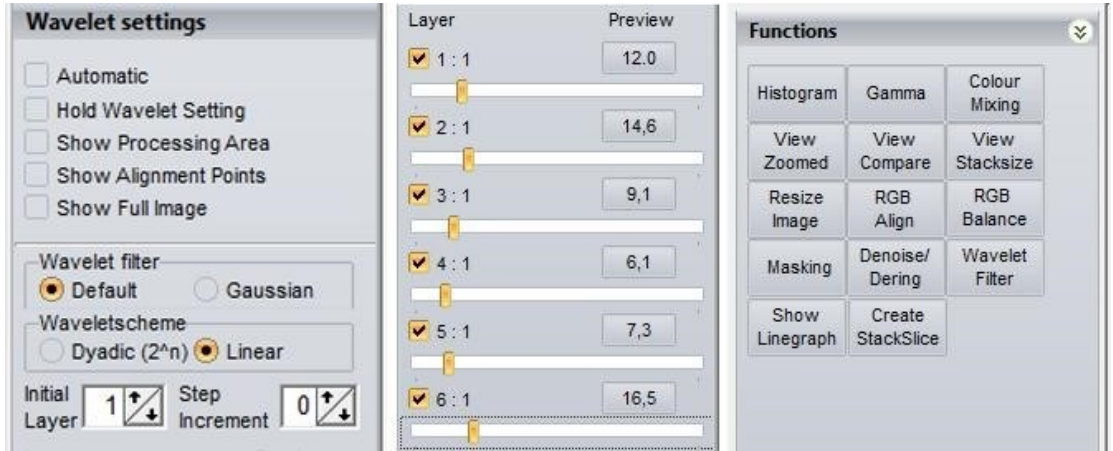

**Figura 22 -** Ajuste dos filtros *Wavelets.* **Fonte**: os autores.

Com a utilização do *software Photoshop*, é possível finalizar todo o processo de processamento amador, com ajuste finos de brilho, contraste, sombreamento, curvas de saturação, nitidez, tons de cor, e vários outros parâmetros, como mostra a Figura 23:

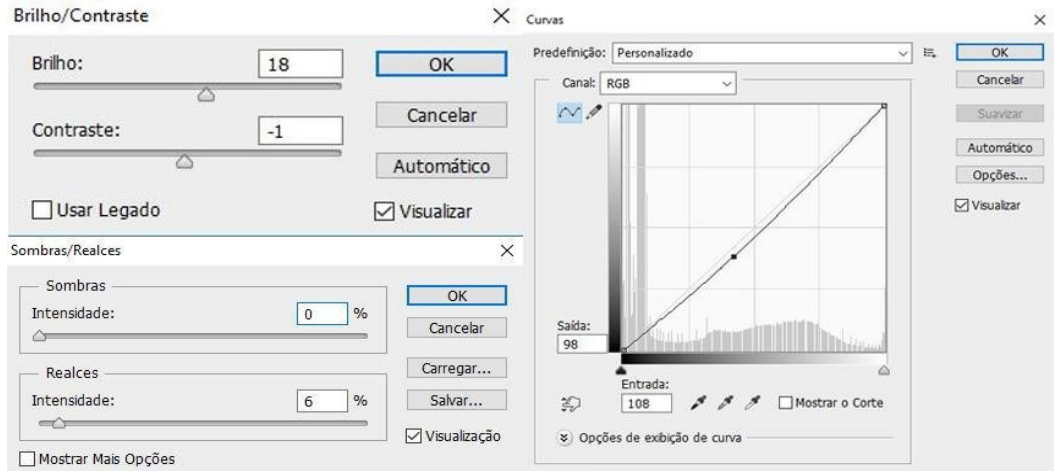

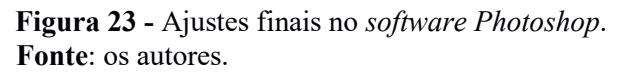

Uma comparação entre a imagem sem processamento, com filtro *Wavelets (RegiStax 5),* e com finalização do *Photoshop* é mostrado na Figura 24 (a), (b) e (c):

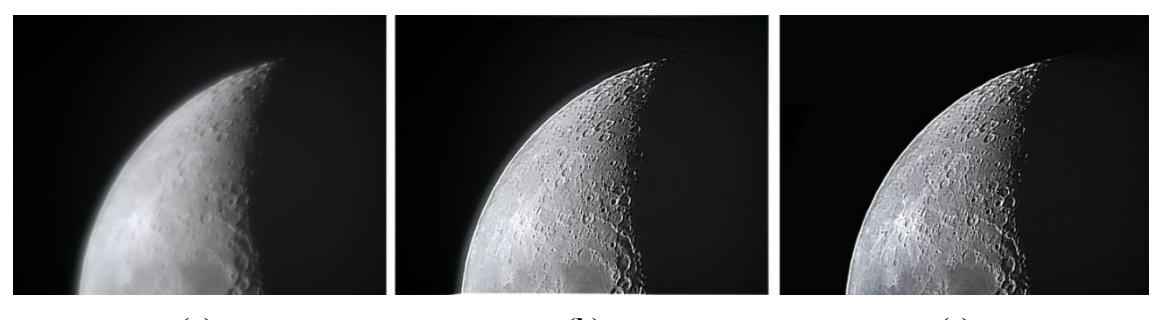

 **(a) (b) (c) Figura 24 - (a)** imagem somente alinhada **(b)** imagem processada com filtros *Wavelets* **(c)** imagem final pós-processada com *software Photoshop.* **Fonte**: os autores.

Todas as imagens capturadas pelas duas câmeras foram processadas de maneira igual, seguindo os passos explicados acima. Após o processamento utilizando o *Photoshop*, as astrofotografias estão prontas para serem comparadas e analisadas. As astrofotografias realizadas da Lua, Júpiter e Saturno seguindo estes métodos de captura e processamento são apresentadas na seção de discussão e resultados. Além disso foram realizadas sobreposições das imagens já processadas, para criar um grande mosaico da Lua (uma vez que não foi possível obter uma astrofotografia completa da Lua de uma vez só com este telescópio) com objetivo de obter uma imagem completa da mesma. Assim, com várias astrofotografias processadas, é possível por meio da utilização de programas como o *Microsoft* – *Image Composite Editor<sup>5</sup> ,* montar este quebra-cabeças e então obter um mosaico da Lua. Tal metodologia também é utilizada por Reeves (2006).

#### **4 Resultados e Discussões**

#### **4.1 Imagens processadas**

Foram realizadas observações do dia 10/04/2018 até o dia 20/05/2018 dos seguintes alvos: Lua, Saturno, Júpiter e suas luas. Após capturadas com as câmeras *Microsoft VX-3000, Câmera Raspberry Pi V2* e processadas seguindo a metodologia descrita, foram obtidos os seguintes resultados:

Na obtenção de imagens da Lua cheia (Figura 25), sua alta luminosidade refletida foi diminuída com a utilização do filtro lunar e também com a tampa redutora de luminosidade (tampa com uma abertura central), que reduz a intensidade da luz que o atravessa, possibilitando uma melhor qualidade na observação.

<sup>5</sup> [www.microsoft.com/en-us/research/product/computational-photography-applications/image-composite](http://www.microsoft.com/en-us/research/product/computational-photography-applications/image-composite-editor/)[editor/](http://www.microsoft.com/en-us/research/product/computational-photography-applications/image-composite-editor/)

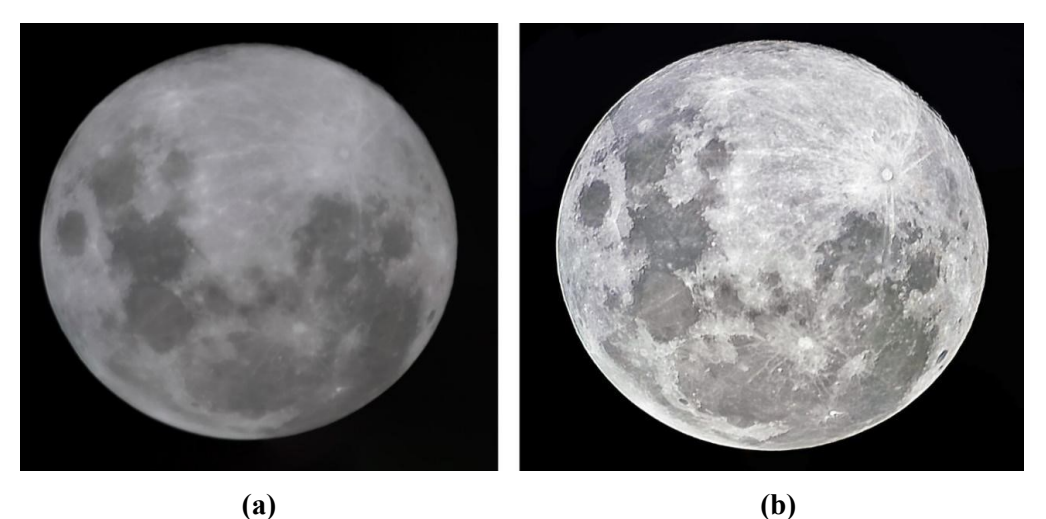

**Figura 25 -** Lua cheia capturada com *webcam Microsoft LifeCam VX-3000*, com filtro lunar, mosaico de 21 imagens processadas, *Contrast*=100, Hue=174, *Saturation*=57, *Sharpness*=481, *Gamma*=90, *White Balance*=102, 29/04/18, **(a)** Lua cheia sem processamento **(b)** Lua cheia processada.

**Fonte**: os autores.

Na Figura 26 (b) é possível notar as crateras no lado superior da lua, em contraste com a sombra característica da fase lunar (entre lua cheia e minguante), é possível após processamento, ter noção de profundidade e relevo na superfície lunar.

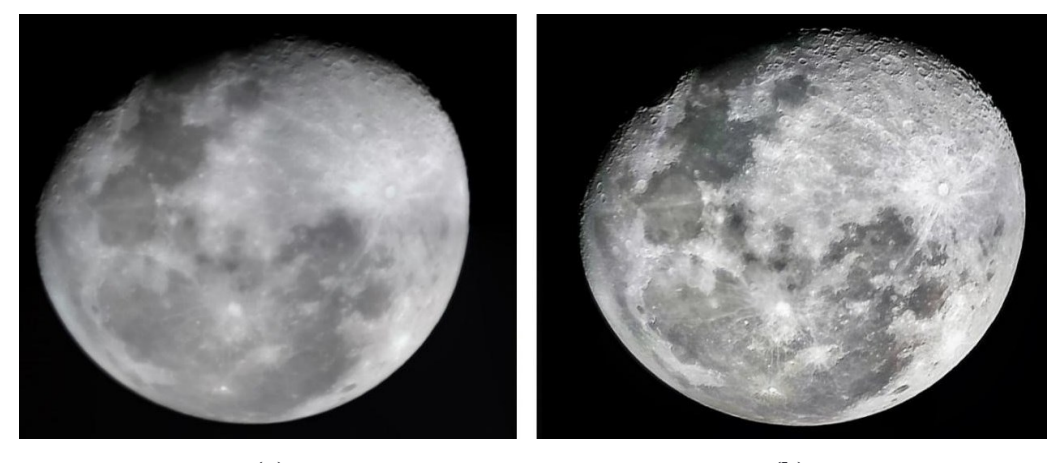

 **(a) (b) Figura 26 -** Lua capturada com *webcam Microsoft LifeCam VX-3000*, com filtro lunar, mosaico de 15 imagens processadas, *Contrast*=125, *Hue*=173, *Saturation*=45, *Sharpness*=507, *Gamma*=93, *White Balance*=100, 02/05/18, **(a)** Lua sem processamento **(b)** Lua processada. **Fonte**: os autores.

A Figura 27 (a) mostra o aparecimento de "ruídos luminosos" (penumbra em volta da extremidade lunar), que surgem devido à alta luminosidade da lua. Estes efeitos podem ser amenizados com o uso de um filtro lunar e um redutor de abertura de telescópio, como descrito anteriormente.

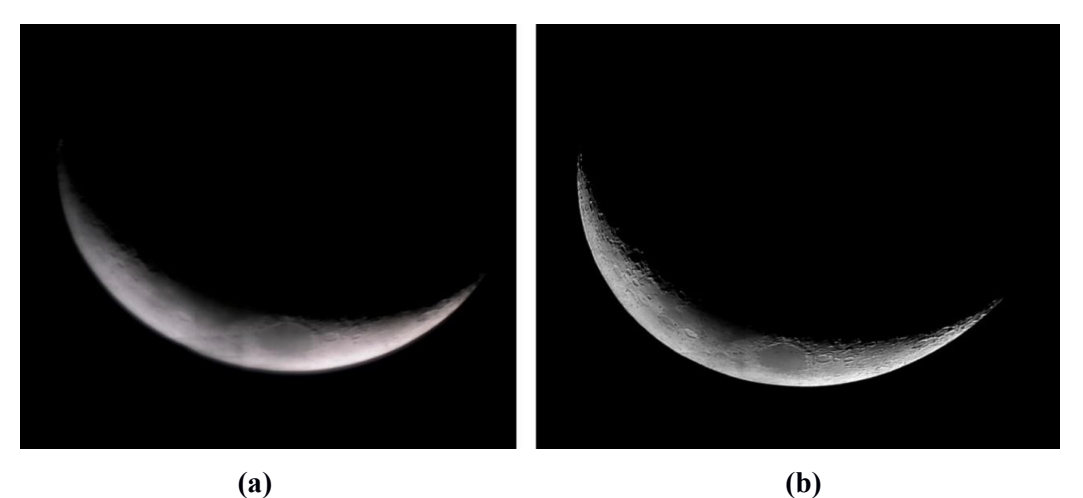

**Figura 27 -** Lua capturada com *webcam Microsoft LifeCam VX-3000*, sem filtro lunar, mosaico de 7 imagens processadas, *Contrast*=115, *Hue*=173, *Saturation=*32, *Sharpness*=589, *Gamma*=99, *White Balance*=100, 18/05/18, **(a)** Lua sem processamento **(b)** Lua processada. **Fonte**: os autores.

Um dos segredos de se observar a Lua, como qualquer outro astro, é realizá-lo de maneira que o astro fique mais à pino no céu (mais longe da linha do horizonte), evitando-se assim os efeitos indesejáveis da atmosfera terrestre que influenciam na nitidez das astrofotografias. As Figuras 28 (a) e (b) ilustram uma astrofotografia realizada com a Lua (fase nova/crescente), à pino (zênite).

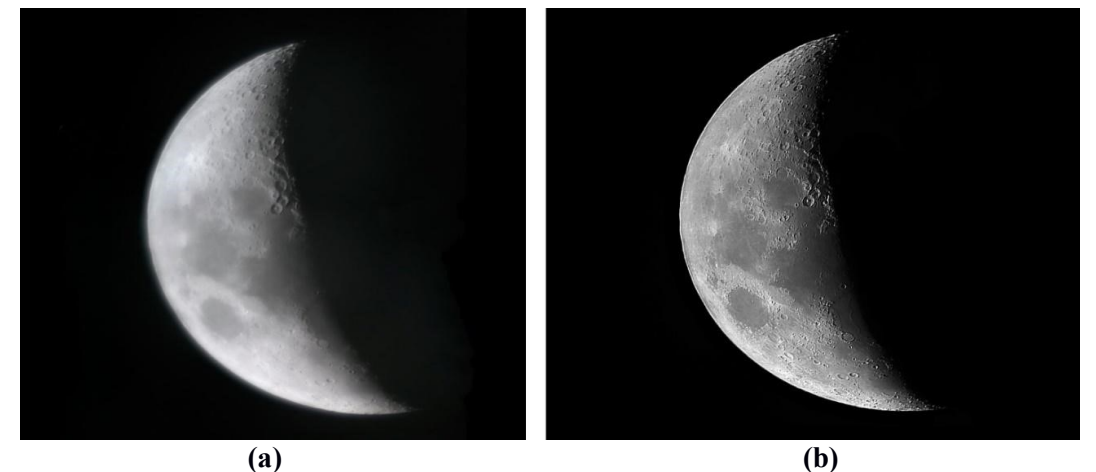

**Figura 28 -** Lua capturada com *webcam Microsoft LifeCam VX-3000*, sem filtro lunar, mosaico de 8 imagens processadas, *Contrast*=125, *Hue*=173, *Saturation*=45, *Sharpness*=507, *Gamma*=93, *White Balance*=100, 20/05/18, **(a)** Lua sem processamento **(b)** Lua processada. **Fonte**: os autores.

Em seguida, é apresentada uma astrofotografia de Júpiter e três de suas luas (Figura 29). Júpiter apresentou imagem "borrada" por não ter sido utilizado o filtro lunar, mesmo com a exposição ajustada no mínimo, evidenciando saturação da imagem. É possível visualizar com uma certa nitidez três de suas luas (Europa, Ganimedes e Io). Na imagem sem processamento elas eram muito pouco visíveis. Após o processamento, suas posições ficam perfeitamente determinadas.

Técnicas de captura e processamento de astrofotografias utilizando equipamentos de baixo custo: uma metodologia para o ensino de Astronomia

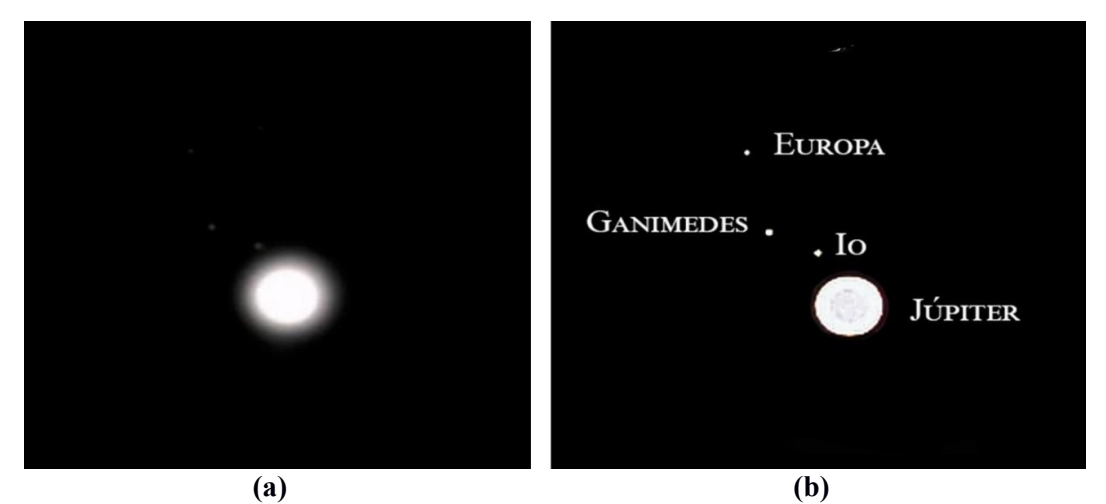

**Figura 29 -** Júpiter e três de suas luas capturadas com *webcam Microsoft LifeCam VX-3000,* sem filtro lunar, *Contrast*=110, *Hue*=174, *Saturation*=46, *Sharpness*=203, *Gamma*=92, *White Balance*=101, 22/04/18, **(a)** Sem processamento **(b)** Com processamento.

**Fonte**: os autores.

A Figura 30 ilustra o caso da obtenção da imagem de Júpiter usando um filtro lunar. Observa-se melhora em sua qualidade, quase mostrando os pequenos traços das linhas equatoriais de Júpiter (aqui atinge-se o limite máximo de poder de nitidez da imagem a partir da câmera e telescópio utilizados).

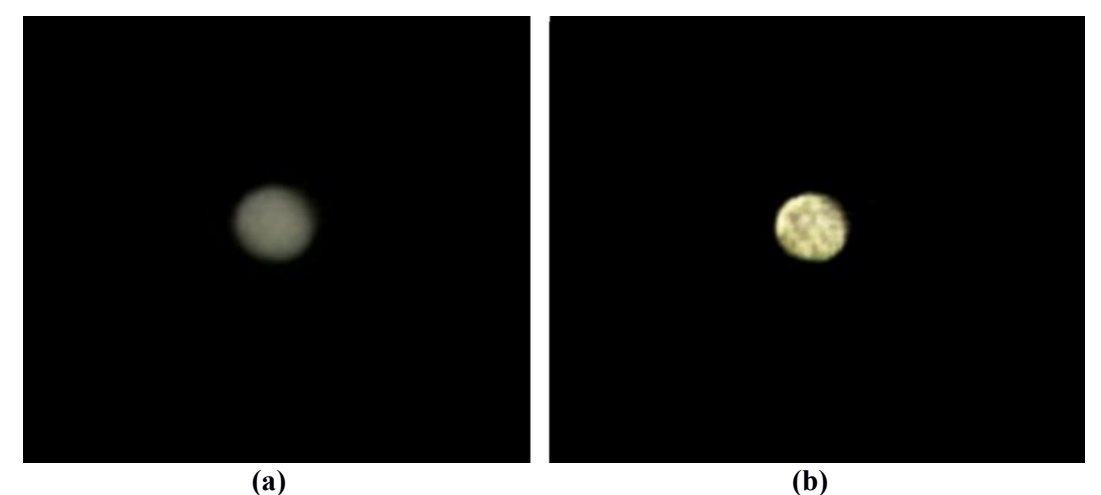

**Figura 30 -** Júpiter capturado com webcam *Microsoft LifeCam VX-3000*, com filtro lunar, *Contrast*=100, *Hue*=173, *Saturation*=99, *Sharpness*=585, *Gamma*=100, *White Balance*=100, 04/05/18, **(a)** Sem processamento **(b)** Com processamento. **Fonte**: os autores.

Já com a astrofotografia realizada abaixo (Figura 31) com a câmera *Raspberry Pi V2*, nota-se uma qualidade melhor, com cores mais definidas e suas linhas equatoriais mais visíveis. Uma melhora na resolução, porém no limite do telescópio.

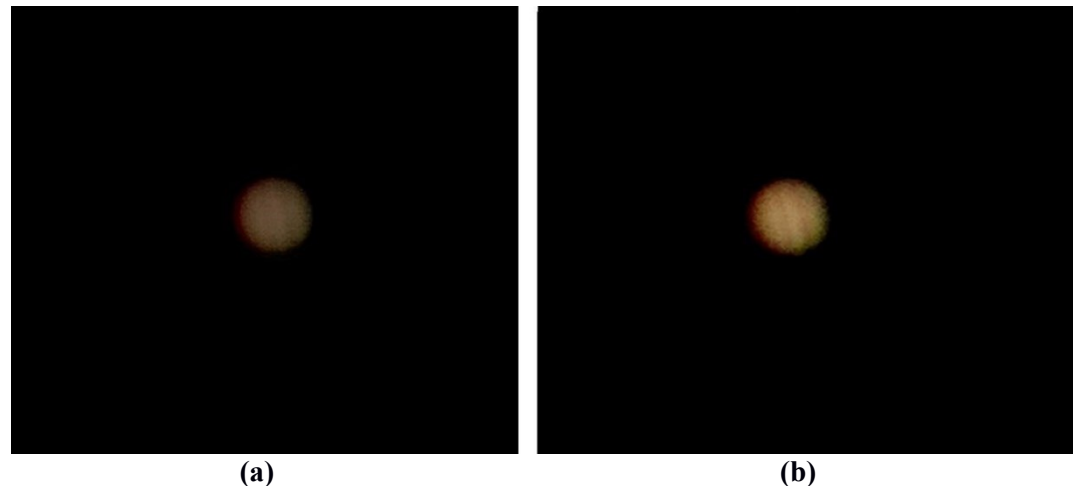

**Figura 31 -** Júpiter capturado com a câmera *Raspberry Pi V2*, com filtro lunar, 16/05/18, **(a)** Sem processamento **(b)** Com processamento. **Fonte**: os autores.

Com relação à Saturno, a observação só foi possível com a utilização do filtro lunar, devido a sua alta reflexão luminosa (Figura 32). Observa-se o contorno de Saturno e seu anel, porém a qualidade da imagem é insuficiente (chegou-se ao limite da câmera e do telescópio, não há cores sólidas e vestígios de suas luas).

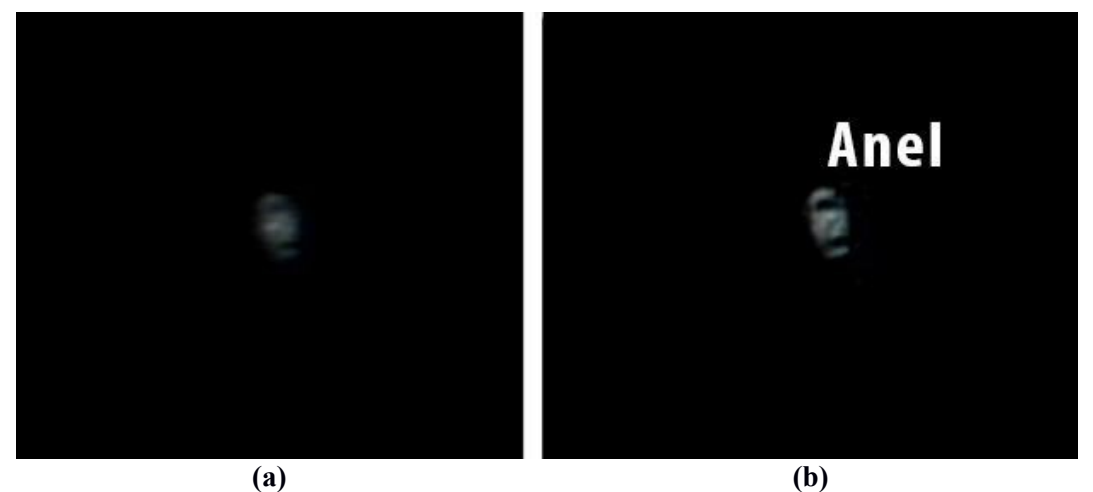

**Figura 32 -** Saturno capturado com *webcam Microsoft LifeCam VX-3000*, com filtro lunar, *Contrast*=148, *Hue*=173, *Saturation*=74, *Sharpness*=722, *Gamma*=100, *White Balance*=100, 05/05/18, **(a)** Sem processamento **(b)** Com processamento.

**Fonte**: os autores.

Um exemplo de atividade a ser implementada com uma metodologia prática de ensino de astronomia utilizando astrofotografias é exemplificada na próxima seção, para o cálculo do diâmetro de crateras lunares. Esta atividade poderá ser executada pelo professor após uma noite de observações, onde os alunos visualizarão conceitos discutidos em sala de aula.

### **4.2 Calculando diâmetros de crateras da Lua**

A abóbada celeste (uma esfera imaginária vista por dentro, que cerca toda a Terra) é dividida em 360 partes ou *graus*, que por sua vez é subdividida novamente em outras 60 partes ou *minutos*. Assim, a circunferência completa da abóbada tem 21.600 minutos. Subdividimos novamente em 60 partes ou *segundos*, resultando em uma abóbada composta de 1.296.000 segundos. Daí extrai-se os conceitos de arco-minuto ou arco-segundo em medidas de tamanhos angulares. É justamente nesta abóbada imaginária que localizamos as posições e tamanhos relativos de todos os objetos celestes: planetas, estrelas, Sol, Lua etc.

Pode-se então explorar os conceitos de tamanho angular e medidas de distâncias. O tamanho do arco em radianos será o arco cuja tangente é igual ao tamanho do segmento de arco dividido pela distância do objeto até o observador ( $tg\theta = s/R$ ). Como as distâncias astronômicas são normalmente muito grandes, é útil a aproximação para pequenos ângulos ( $t \, d\theta \simeq \theta$ ) e o uso da expressão  $\theta = s/R$ .

Por exemplo, ao olharmos a Lua vemos que ela ocupa aproximadamente meio grau (30 minutos) no arco da abóbada, ou seja, 1.800 arco-segundos (30 ∗ 60), como mostra a Figura 33. Este valor pode variar conforme a Lua passa pelo seu ponto de perigeu (ocasião onde a Lua está no ponto mais próximo da Terra em sua órbita) e pelo ponto de apogeu (ocasião onde a Lua está no ponto mais distante da Terra em sua órbita) o qual seu diâmetro aparente visto da Terra é ligeiramente alterado. Para os cálculos dos diâmetros das crateras apresentados a seguir, é considerado o valor do diâmetro da Lua amplamente divulgado na ciência (30 arco-minutos), ou seja, não medimos seu diâmetro aparente a partir das astrofotografias (o que pode ser uma outra atividade), apenas suas crateras, levando se em conta uma escala comparada com o diâmetro real da Lua (valor medido disponível na literatura).

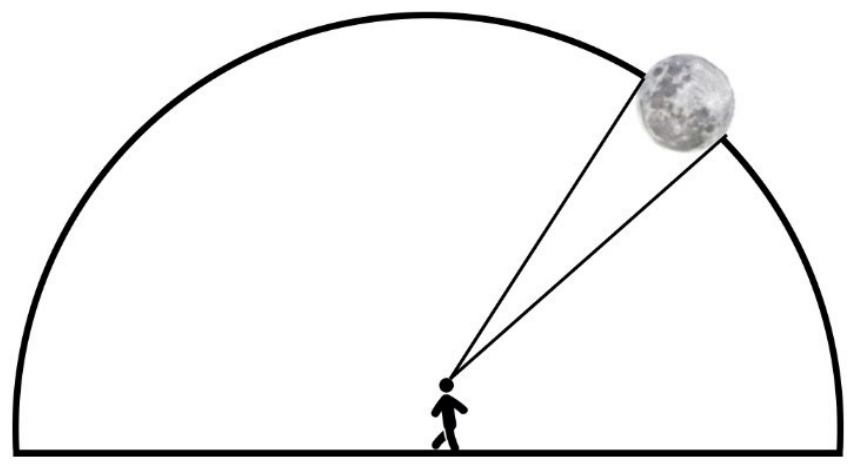

**Figura 33 -** Tamanho angular da Lua na abóbada celeste. **Fonte**: os autores.

Sabe-se que a Lua tem um diâmetro de aproximadamente 3.474 km e é esse disco que observamos da superfície do planeta Terra. Podemos então estimar a distância da Lua até a Terra fazendo:

$$
R = \frac{s}{\theta} = \frac{206.265 \times 3.474}{1800''} \approx 398.000 \, \text{km},\tag{1}
$$

(compare com 384.000 km que é a medida real). O número 206.265 é o fator de conversão de radianos para arco-segundos.

Também podemos medir distâncias entre objetos que estão à mesma distância de nós. Se o disco da Lua, de aproximadamente 3.474 km, ocupa 1.800 segundos, então cada arco-segundo dele equivale a 1,93 (3.474 /1.800) quilômetros em sua superfície, como mostra a Figura 34.

Para determinar o tamanho das crateras em quilômetros, é necessário conhecer a escala de placa de nosso detector, ou seja, o tamanho, em segundos de arco, de cada pixel da imagem. Conhecendo a escala dos pixels das imagens  $P''$  em arco-segundos, o tamanho de um arco-segundo na superfície da Lua, 1,93 km (Figura 34), e o diâmetro da cratera lunar em pixels  $d_{cp}$ , fica fácil calcular as dimensões de crateras lunares  $d_{km}$ , em quilômetros.

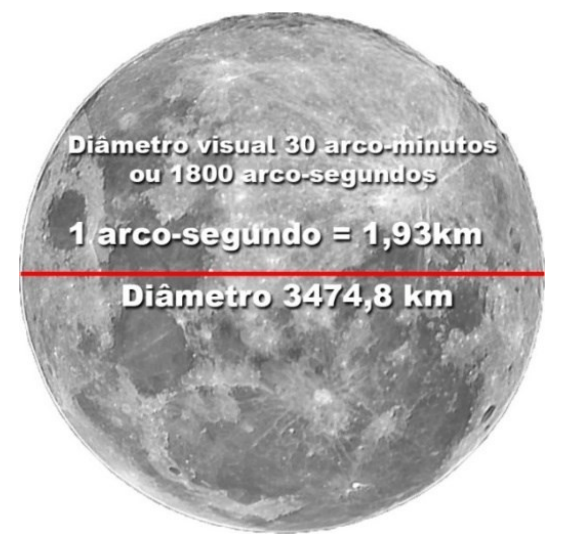

**Figura 34 -** Diâmetro da Lua em arco-segundos. **Fonte**: os autores.

Para determinar o tamanho dos pixels, precisamos de uma régua: vamos usar o tamanho conhecido de uma das crateras, por exemplo, a maior delas identificada na Figura 35: Albategnius. Medimos o tamanho em pixels na imagem e comparamos com seu tamanho real, disponível na literatura, de 140 km.

Usou-se o *software* livre *SAOImageDS9<sup>6</sup>* , muito popular na astronomia científica, para determinar o diâmetro das crateras lunares em pixels,  $d_{cn}$ , nas astrofotografias processadas obtidas. A Figura 35, mostra um exemplo do *layout* do programa.

<sup>6</sup> <https://sites.google.com/cfa.harvard.edu/saoimageds9/download>

Técnicas de captura e processamento de astrofotografias utilizando equipamentos de baixo custo: uma metodologia para o ensino de Astronomia

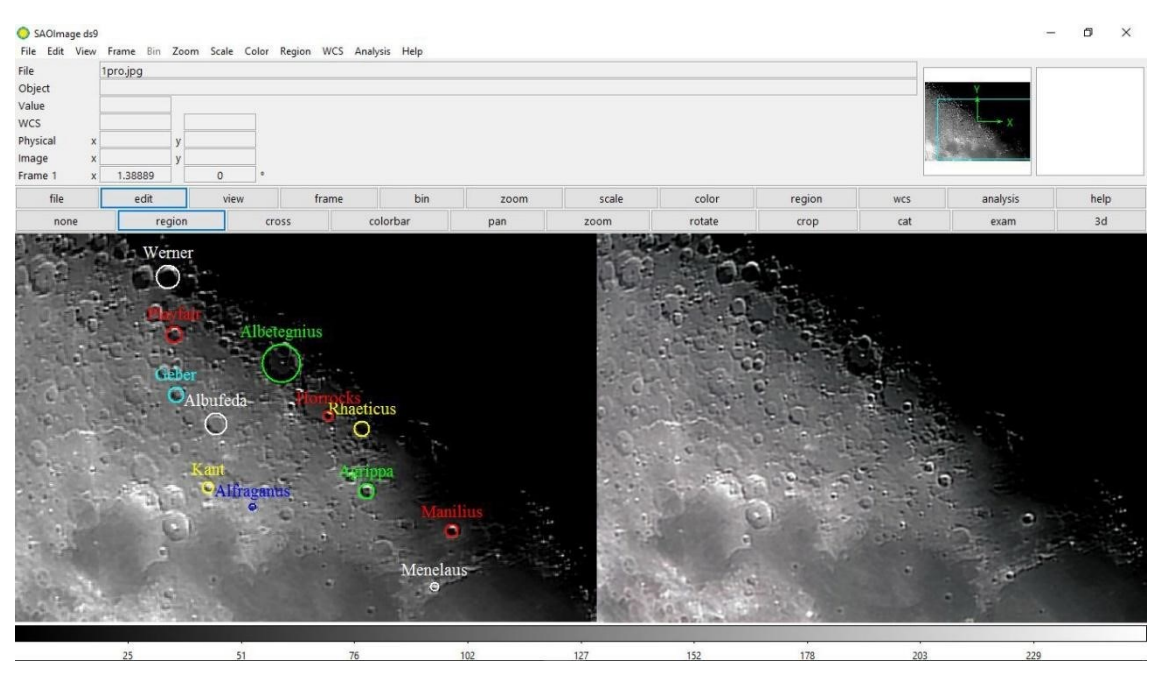

**Figura 35 -** *Software SAOImageDS9*. **Fonte**: os autores.

O usuário poderá usar as opções "*edit*" e "*region*", marcando as crateras que deseja estudar e selecionando-as com círculos com tamanhos correspondentes aos tamanhos visualizados (Figura 35). Uma vez inseridas as marcações, é possível ler no *SAOImageDS9* o raio do círculo, em pixels.

Para a cratera Albategnius, mediu-se um raio de 16,92 pixels. Seu diâmetro real é de 114 km. Chegamos ao tamanho do pixel de 3,369 km / pixel. Usando a escala para a Lua de 1,93 km / arco-segundo, chegamos ao valor da escala de placa  $P''=$ 1,746''/ pixel, ou seja:

$$
P'' = \frac{3,369}{1,93} = 1,746\tag{2}
$$

Podemos escrever uma expressão geral para o cálculo, considerando  $D_{km}$ como o diâmetro da lua em quilômetros; D''como o diâmetro da lua em arcos-segundo;  $P''$ como o tamanho do pixel na imagem em arco-segundos e  $d_{cp}$ como o diâmetro da cratera em pixels, o diâmetro da cratera da lua em quilômetros,  $d_{km}$ , será calculado como:

$$
d_{km} = \frac{D_{km}}{D^{\prime\prime}} * P^{\prime\prime} * d_{cp} \tag{3}
$$

A Tabela 1, mostra os resultados dos diâmetros das crateras usando as técnicas listadas neste trabalho:

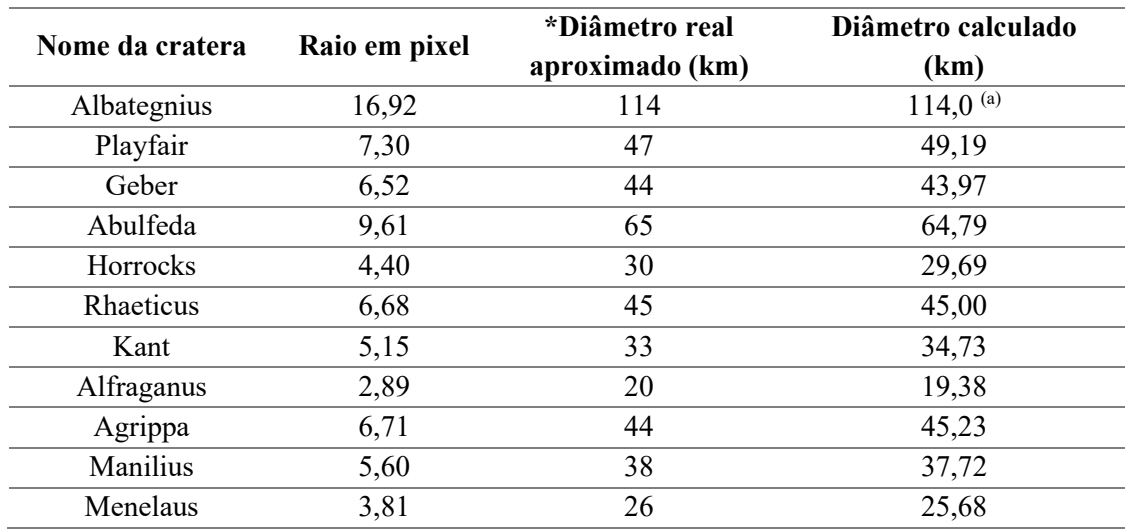

**Tabela 1 -** Dados obtidos com base nos pixels observados nas astrofotografias. (a) valor usado para calcular a escala de placa. \*Dados obtidos no Google Earth (NASA / USGS / JAXA / SELENE e ASU).

**Fonte**: os autores.

#### **4.3 Estudando o movimento orbital das luas de Júpiter**

A fim de exemplificar e evidenciar o movimento orbital das luas de Júpiter, foram realizadas comparações entre três fontes de informações das órbitas das luas Io, Europa, Ganimedes e Calisto:

- ⚫ *Software Astronomy Lab 2*<sup>7</sup> ;
- ⚫ *Software Stellarium*<sup>8</sup> ;
- ⚫ Observações realizadas com telescópio.

A Figura 36 representa o movimento orbital das luas de Júpiter no período de um mês (abril de 2018) utilizando o programa livre *Astronomy Lab 2*.

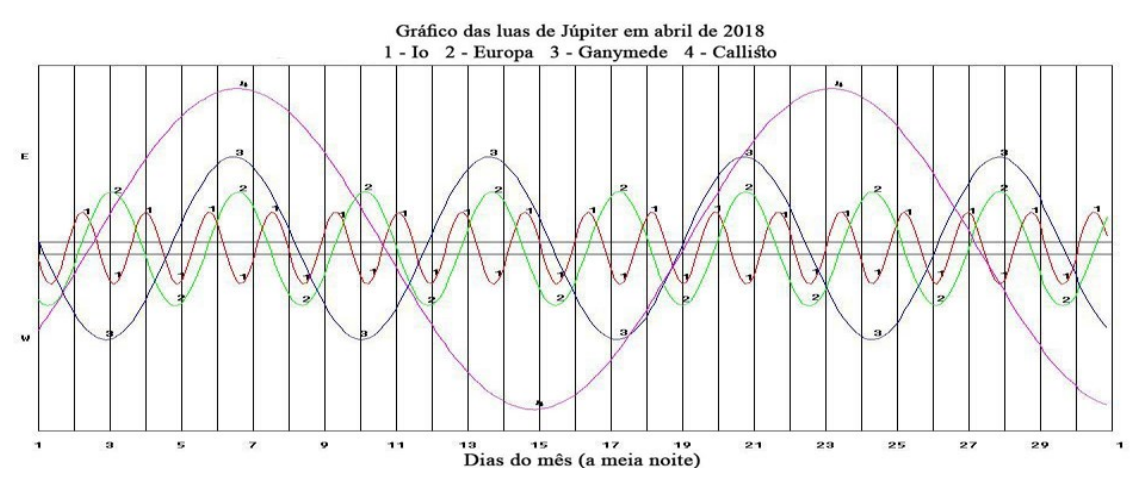

**Figura 36 -** Ciclos orbitais das luas de Júpiter no período das observações.  **Fonte:** os autores**.**

<sup>7</sup> <https://ericbt.com/astronomylab2>

<sup>8</sup> <https://stellarium.org/pt/>

A seguir é possível observar a posição orbital nos dias em que as observações do planeta Júpiter e suas luas foram realizadas (Figura 37), especificamente nos dias 21 e 22 de abril. A imagem foi editada de modo que as duas linhas verticais centrais representam a posição do planeta Júpiter, e as curvas representadas pelas cores e números, as órbitas de suas luas. Este gráfico foi extraído do programa livre *Astronomy Lab 2,* onde é possível obter a posição orbital dos planetas e luas em qualquer período de tempo.

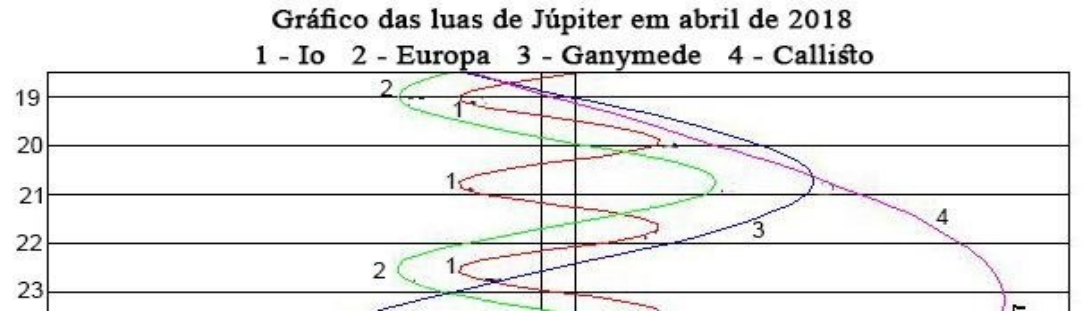

**Figura 37 -** Seleção dos dias de observação (21 e 22 de abril de 2018). **Fonte:** os autores.

As Figuras 38 e 39 apresentam o comparativo entre as três fontes de informações utilizadas, a primeira faixa pelo programa *Astronomy Lab 2,* a segunda faixa pelo programa *Stellarium* e a faixa de baixo as observações realizadas utilizando o telescópio. É nítida a semelhança entre as posições orbitais das luas de Júpiter para o período estudado, o que demonstra o grande potencial das astrofotografias para evidenciar órbitas lunares e planetárias.

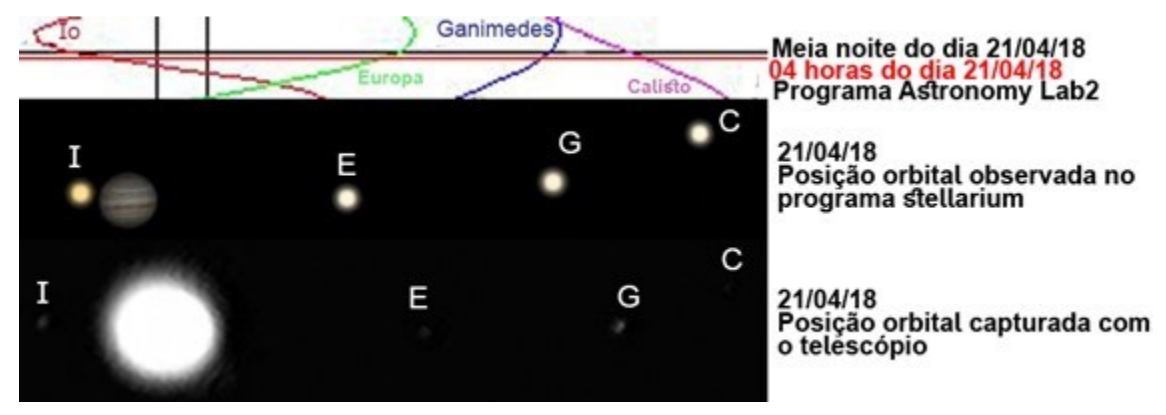

**Figura 38 -** Comparação das posições orbitais utilizando programas e observação real obtida em 21/04/2018. **Fonte:** os autores.

A Figura 40 mostra a comparação entre as observações obtidas entre 21 e 22 de abril de 2018. O círculo maior branco à esquerda é o planeta Júpiter. Para que fosse possível capturar suas luas, foi necessária a saturação da luminosidade do planeta, fazendo com que seu diâmetro ficasse maior que o real. Uma vez que se utilizássemos filtros para diminuir a saturação da luz, as luas não ficariam visíveis.

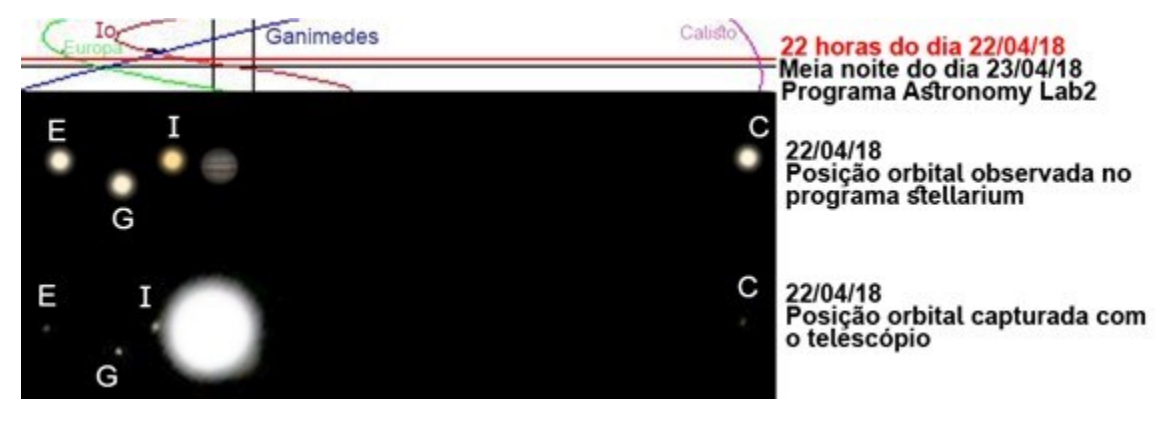

**Figura 39 -** Comparação das posições orbitais utilizando programas e observação real obtida em 22/04/2018. **Fonte:** os autores.

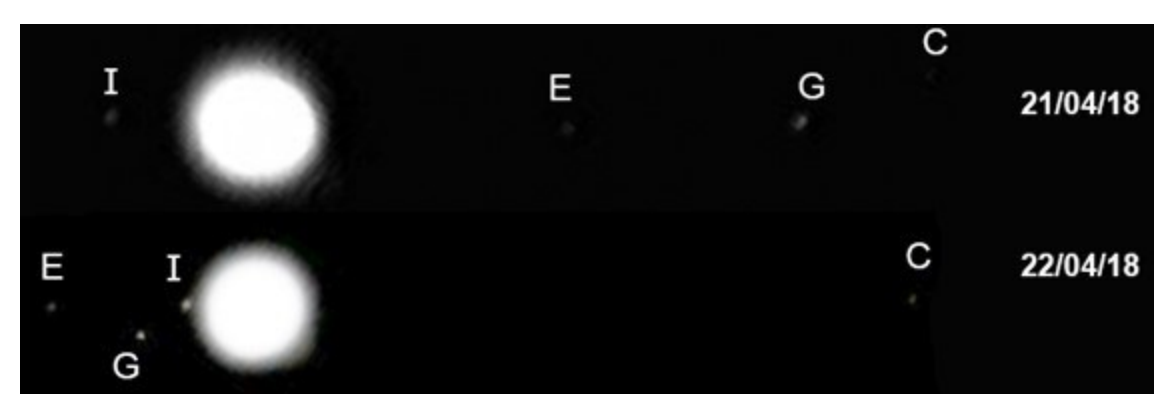

**Figura 40 -** Comparação das posições orbitais para diferentes dias. **Fonte:** os autores.

Aqui também seria possível usar os conceitos de distâncias angulares e escalas de placa para calcular as distâncias reais das luas de Júpiter, conhecendo-se a distância até o planeta, que varia conforme a época do ano (entre 628 milhões de km e 928 milhões de km).

O exercício consistiria em observar o movimento das luas dia após dia, tentando identificar a época de maior separação e o tempo gasto para cada lua completar uma volta completa. Esses valores correspondem ao semieixo maior da órbita e ao período do movimento. Seria possível então por exemplo comprovar a terceira lei de Kepler, demonstrando que o período da órbita elevado ao quadrado é proporcional ao raio da órbita elevado ao cubo. Ou mesmo usar a lei da gravitação de Newton para encontrar massas para os objetos:

$$
\left(\frac{a^3}{T^2}\right) = \frac{G*(M+m)}{4\pi^2}.\tag{4}
$$

Esta segunda proposta de atividade poderá ser realizada num período maior, possibilitando uma melhor adequação de horário do professor responsável, ou até mesmo marcar observações com mais frequências para no final obter um mapeamento completo dos movimentos orbitais das luas de Júpiter.

#### **5 Considerações Finais**

Comparando entre todas as astrofotografias realizadas, notou-se uma maior discrepância entre as imagens da Lua, onde o poder de processamento se mostrou mais evidente e eficaz do que os planetas Júpiter e Saturno, revelando as várias crateras que a Lua possui, e até mesmo sombras de seu relevo. Isto se deve a grande luminosidade e principalmente a distância menor em relação a Terra. Apesar da limitação do telescópio e da resolução das câmeras, foi possível chegar a resultados bastante satisfatórios quanto à resolução e nitidez, produzindo belas astrofotografias da Lua, como mostram as Figuras 25 (b), 26 (b), 27 (b) e 28 (b). Percebe-se que a utilização de filtros e tampas redutoras de luminosidade no telescópio são essenciais para uma boa captura, onde evita-se ruídos luminosos e saturação de luz no sensor da câmera, observados na Figura 27 (a), 28 (a) e 29 (a). Porém, houve uma diminuição da intensidade da luz tão grande que não foi possível fotografar as luas de Júpiter com o filtro.

Apesar de Júpiter estar bastante longe da Terra, seu tamanho possibilitou algumas capturas, na Figura 29 e 30 é possível ver a relevância do filtro lunar redutor de luminosidade e a tampa redutora, porém, chegou-se ao limite da *webcam VX-3000*. O processamento destas imagens não se mostrou tão eficiente quanto a captura de Júpiter utilizando a *câmera PI Raspberry V2*, de acordo com a Figura 31 (a) e (b), foi possível observar as linhas equatoriais do planeta e uma boa coloração, o que mostra uma grande qualidade de processamento utilizando os filtros *Wavelets* e o programa *Photosho*p, aumentando sua nitidez e resolução em relação às capturas utilizando a *webcam VX-3000.* A astrofotografia de Saturno (Figura 32) não ficou nítida o suficiente para revelar todo o contorno de seus anéis e luas, devido ao limite do telescópio e da *webcam* utilizada.

De acordo com as Figuras 35 e 40, foi possível ir além nas astrofotografias, conseguindo utilizar as imagens para extrair dados físicos dos astros. Os diâmetros de crateras lunares foram medidos com grande precisão, por meio da obtenção de seus tamanhos angulares analisando os pixels da imagem. Também foi possível a visualização do movimento orbital das luas de Júpiter ao longo dos dias, que pode ser usado na análise do movimento orbital, por exemplo na medida de períodos orbitais e distâncias relativas.

É evidente o potencial de se utilizar astrofotografias no ensino de Astronomia, a partir de equipamentos de baixo custo, por exigir das instituições baixo orçamento financeiro e a possibilidade de agregar o ensino prático ao teórico, por meio de observações noturnas com telescópios e análise de dados. A importância de se obter estas astrofotografias para o ensino de Astronomia se traduz na facilidade de fixar conceitos que até então, só seriam expostos teoricamente; instigar a curiosidade e criatividade dos alunos para observarem o céu e terem a noção da imensidão do conhecimento que está a ser explorado. Resgatar o estudante para uma metodologia prática ajudará na motivação em aprender cada vez mais conceitos científicos abstratos, quando apresentado somente de forma teórica.

O método de adaptação de câmeras em telescópios como recurso didático é promissor, pois com a metodologia apresentada, professores, alunos, pesquisadores e astrônomos amadores serão capazes de obter grandes resultados, tanto para contribuição cientifica quanto para suporte ao ensino de Astronomia. Atividades podem ser

livremente exploradas a partir dos resultados obtidos pela metodologia proposta, para os anos iniciais, ensino fundamental, médio e ensino superior. Tudo dependerá dos objetivos e do aprofundamento das técnicas apresentadas, uma vez que é possível extrair diversos tipos de dados das imagens. Além disso, pode-se citar a possibilidade de capacitação básica de estudantes interessados no campo da Astronomia (e áreas afins), como futura opção profissional.

Apesar de ter utilizado equipamentos de baixa resolução comparados aos grandes observatórios, ainda assim foi possível obter belas e definidas astrofotografias, observando sempre o limite da câmera e do telescópio utilizado, necessitando apenas paciência e aprimorar cada vez mais as técnicas de processamento.

#### **Agradecimentos**

Os autores agradecem a Caio Valadares, por ceder o telescópio utilizado nas capturas de astrofotografias.

#### **Referências**

Aragão, G. B., et al. (2019). Construção do telescópio de baixo custo para o estudo de astronomia. *Revista Prática Docente*, 4(1), 242-254. Recuperado em 23 abr. 2020, de https://doi.org/10.23926/RPD.2526-2149.2019.v4.n1.p242-254.id428

Ávila, G. (1997). A hipérbole e os telescópios. *Revista do professor de matemática*, (34), 22-27.

Barreto, T. A. A., & Almeida, G. M. A. (2009). Astrofotografia: Técnicas e aplicações. *Scientia Plena*, 5(11). Recuperado em 23 abr. 2020, de www.scientiaplena.org.br/sp/ article/view/737/393

Bartelmebs, R. C., & Moraes, R. (2011). Teoria e prática do ensino de astronomia nos anos iniciais: mediação das aprendizagens por meio de perguntas. *Ensino de Ciências e Tecnologia em Revista*. (1), 99-112. Recuperado em 23 abr. 2020, de http://repositorio.furg.br/handle/1/1371.

Burke, B., et. al. (2007). CCD Imager Development for Astronomy. *Lincoln Laboratory Journal*, (16), 392-412.

Berrevoets, C. (2004). Processing webcam images with RegiStax. *Sky & Telescope*, 107(4), 130+. Recuperado em 23 abr. 2020, de https://link.gale.com/apps/ doc/A122438669/AONE?u=capes&sid=AONE&xid=ebb215fb

Candau, V. M. (Org.) (2011). *A didática em questão* (31a ed.). Petrópolis-RJ: Vozes.

Covington, M. A. (2011). Shoot the Sun, Moon, and planets: surprisingly simple cameras will let you capture the solar system. *Astronomy*, 39(7), 54. Recuperado em 23 abr. 2020, de https://link.gale.com/apps/doc/A258910182/AONE?u=capes&sid=AONE &xid=d7aa70fb

Damasceno Jr., J. A., & Romeu, M. C. (2018). O planetário como recurso metodológico para facilitar o ensino de física por meio da ruptura entre o conhecimento científico e o conhecimento comum. *Revista Prática Docente*, *3*(1), 231-248. Recuperado em 23 abr. 2020, de https://doi.org/10.23926/RPD.2526-2149.2018.v3.n1.p231-248.id206

Duarte, E. G. et al. (2011). *Adaptação de uma webcam para uso astrofotográfico amador*. Curso de Física. Brasília: Universidade Católica de Brasília.

Garg, A. (2010). Image processing in amateur astro-photography. *Reson* (15), 170-175. Recuperado em 23 abr. 2020, de https://doi.org/10.1007/s12045-010-0018-4

Gombert, G., et al. (1996). Beyond the visible with CCDs. *Astronomy*, 24(3), 80+. Recuperado em 23 abr. 2020, de https://link.gale.com/apps/doc/A17979449/AONE? u=capes&sid=AONE&xid=fc6446ac

Iachel, G. (2009). Evidenciando as órbitas das luas galileanas através da astrofotografia. *Revista Latino-Americana De Educação Em Astronomia*, (8), 37–49. https://doi.org/10.37156/RELEA/2009.08.037

Kantor, C. A. (2018). Ensino de astronomia na escola: concepções, ideias e práticas. *Revista Latino-Americana De Educação Em Astronomia*, (26), 77–80. Recuperado em 23 abr. 2020, de https://doi.org/10.37156/RELEA/2018.26.077

Neves, M. C. D., & Pereira, R. F. (2007). Adaptando uma câmera fotográfica manual simples para fotografar o céu. *Revista Latino-Americana De Educação Em Astronomia*, (4), 27-45. Recuperado em 23 abr. 2020, de https://doi.org/10.37156/RELEA/2007.04.027

Oliveira, E. Refratores ou refletores? (2009). *CACEP: Clube de astronomia do colégio estadual do Paraná*. Recuperado em 20 fev. 2020 de www.cacep.com.br/refratores-ourefletores/

Reeves, R. (2006). How to make a lunar mosaic. *Astronomy*, 34(12), 74+. Recuperado em 23 abr. 2020, de [https://link.gale.com/apps/doc/A382809009/AONE?u=capes&sid=](https://link.gale.com/apps/doc/A382809009/AONE?u=capes&sid=AONE&xid=ce34c0aa) [AONE&xid=ce34c0aa](https://link.gale.com/apps/doc/A382809009/AONE?u=capes&sid=AONE&xid=ce34c0aa)

Simson, O. R. M., et al. (2001). *Educação não-formal: Cenários da criação*. Campinas: Editora da Unicamp.

Xavier, A. (2006). Astrofotografia com webcam: análise de uma imagem de Marte. *Revista MacroCosmo*, (26), 14-19. Recuperado em 23 abr. 2020, de https://doi.org/ 10.13140/RG.2.2.25915.21281

Wiley, K.; (2003). Imaging with webcams. *Astronomy*, 31(12), 94+. Recuperado em 23 abr. 2020 de [https://linkgale.ez61.periodicos.capes.gov.br/apps/doc/A114608691/](https://linkgale.ez61.periodicos.capes.gov.br/apps/doc/A114608691/AONE?u=capes&sid=AONE&xid=f6f641d0) [AONE?u=capes&sid=AONE&xid=f6f641d0](https://linkgale.ez61.periodicos.capes.gov.br/apps/doc/A114608691/AONE?u=capes&sid=AONE&xid=f6f641d0)

Artigo recebido em 18/12/2020. Aceito em 07/04/2021.